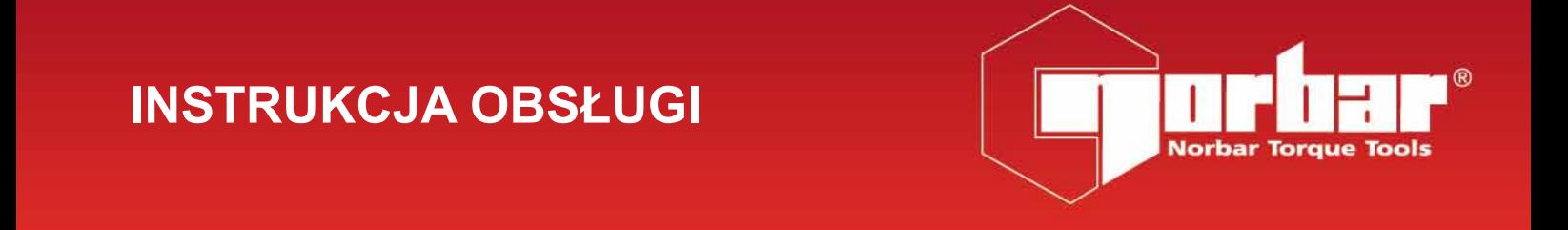

# **EVOTORQUE®2**

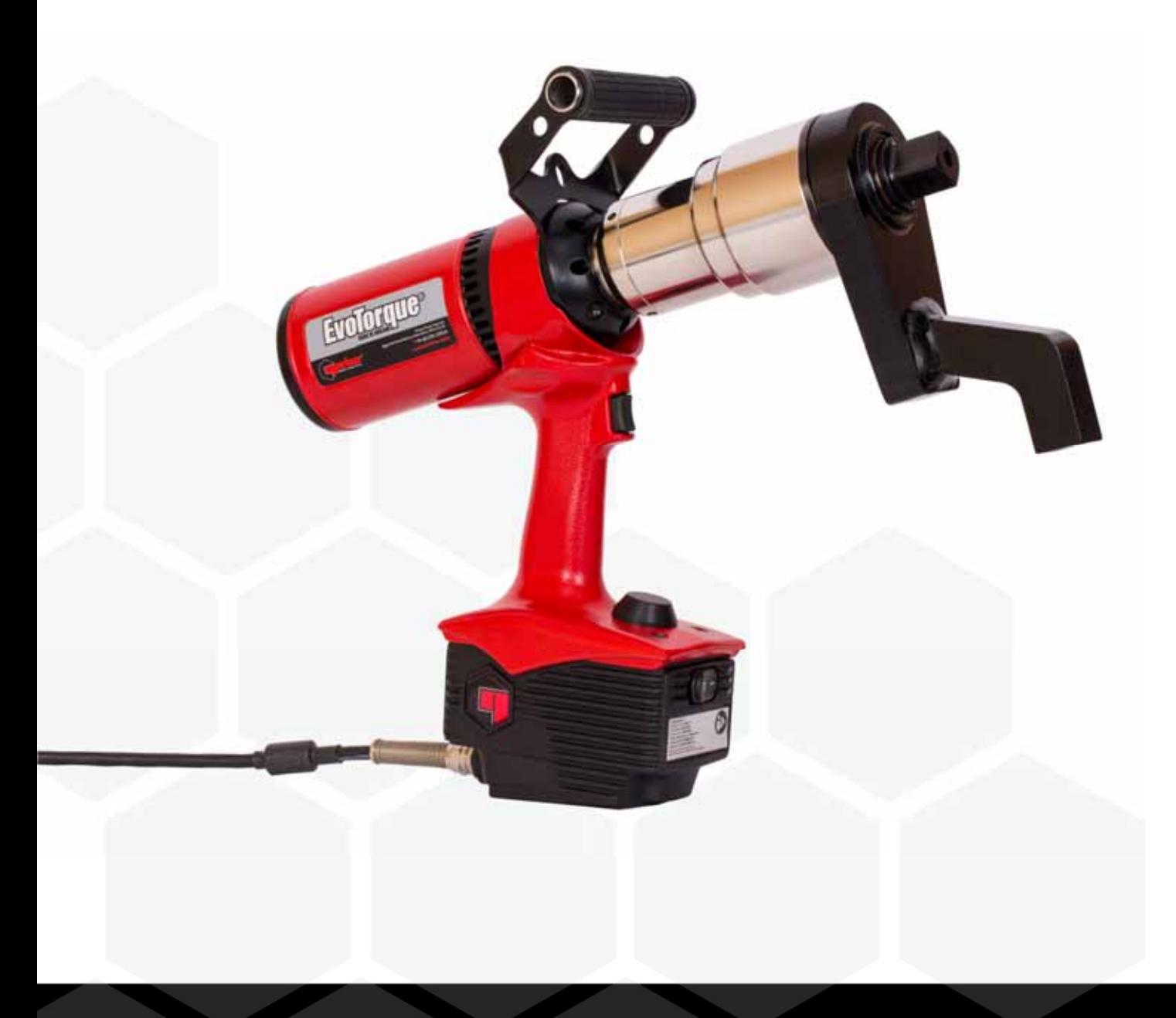

# Spis treści

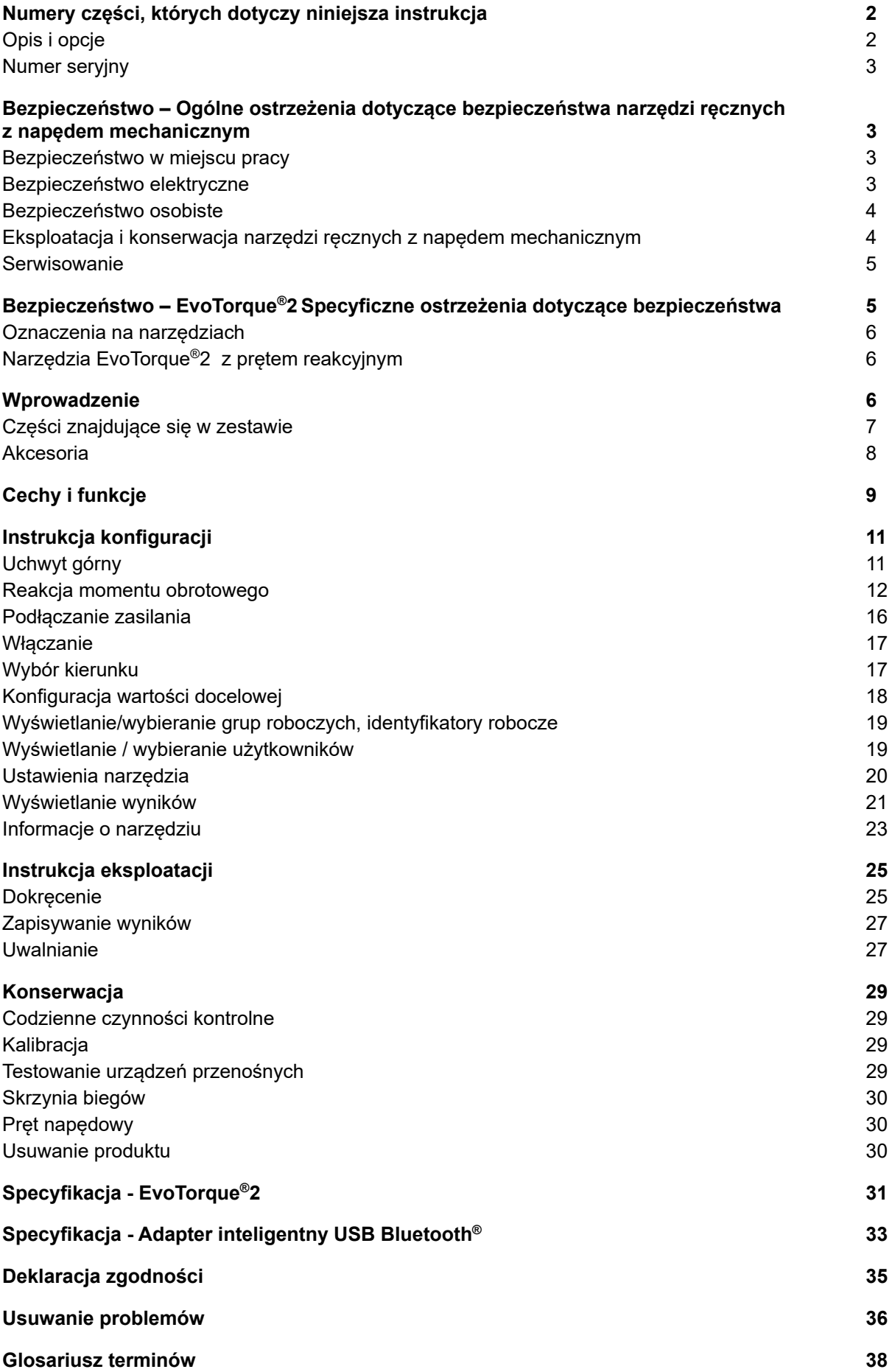

# NUMERY CZĘŚCI, KTÓRYCH DOTYCZY NINIEJSZA INSTRUKCJA

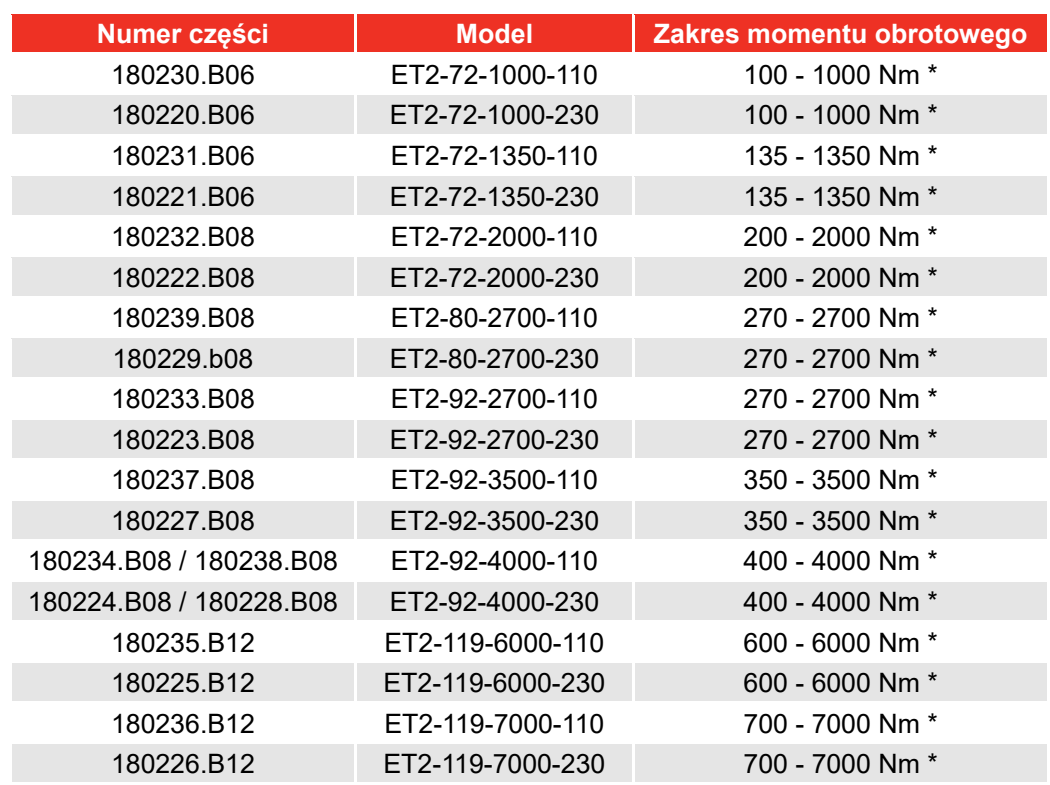

Niniejsza instrukcja obejmuje konfigurację i eksploatację narzędzi Norbar EvoTorque®2.

\* Uwaga: Zakres kalibracji każdego narzędzia to 20% - 100% maksymalnego momentu obrotowego.

#### **UWAGA: Modele EvoTorque®2 wymieniono powyżej, instrukcja obejmuje również inne narzędzia, z minimalnymi rozbieżnościami.**

### Opis opcji

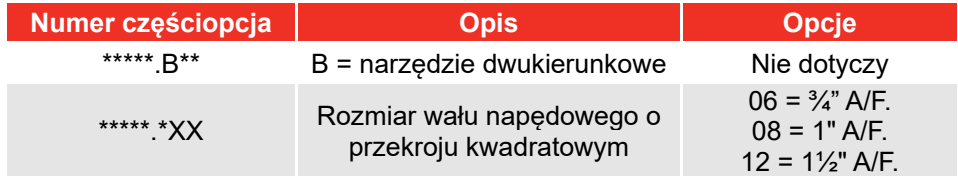

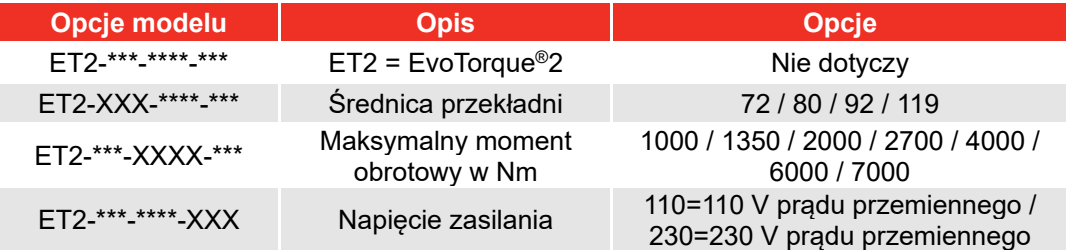

# Numer seryjny

#### Numer seryjny ma następujący format: **YYYYAXXXXX**

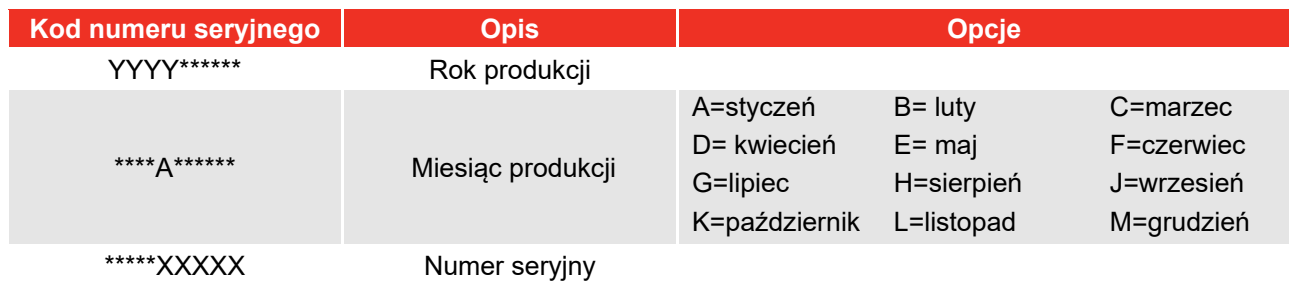

#### **UWAGA: Ze względu na proces produkcyjny, data kalibracji może być późniejsza niż miesiąc produkcji.**

### BEZPIECZEŃSTWO - OGÓLNE OSTRZEŻENIA DOTYCZĄCE BEZPIECZEŃSTWA NARZĘDZI RĘCZNYCH Z NAPĘDEM MECHANICZNYM

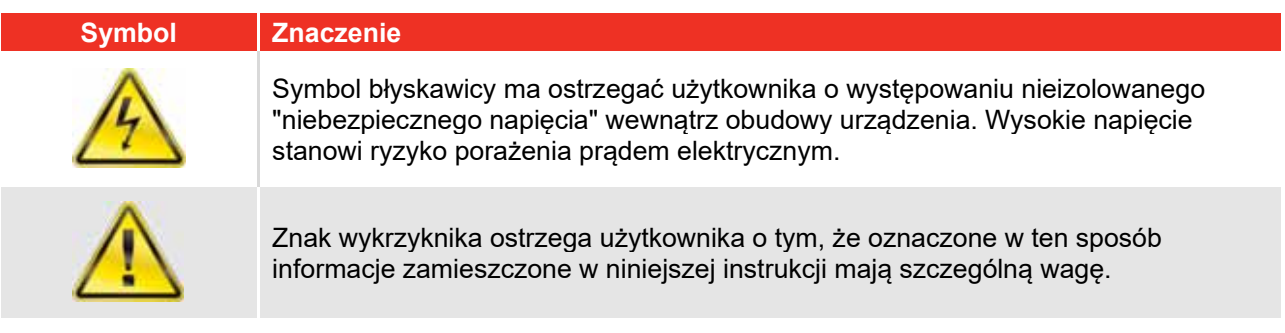

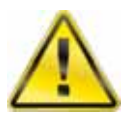

**OSTRZEŻENIE: NALEŻY ZAPOZNAĆ SIĘ ZE WSZYSTKIMI OSTRZEŻENIAMI DOTYCZĄCYMI BEZPIECZEŃSTWA I ZE WSZYSTKIMI INSTRUKCJAMI. NIEZASTOSOWANIE SIĘ DO TYCH OSTRZEŻEŃ I INSTRUKCJI MOŻE DOPROWADZIĆ DO PORAŻENIA PRĄDEM ELEKTRYCZNYM, POŻARU LUB POWAŻNYCH OBRAŻEŃ.** 

Wszystkie ostrzeżenia i instrukcje należy zachować do późniejszego użycia. Termin "narzędzia ręczne z napędem mechanicznym" dotyczy zarówno narzędzi zasilanych prądem sieciowym (przewodowych), jak i narzędzi z zasilaniem akumulatorowym (bezprzewodowych).

### Bezpieczeństwo w miejscu pracy

- **Utrzymywać strefę roboczą w czystości i dobrze oświetloną.** *Nieporządek i brak oświetlenia przyczyniają się do wypadków.*
- **Nie używać elektronarzędzi w atmosferach zagrożonych wybuchem, czyli w obecności łatwopalnych cieczy, gazów lub pyłów.** *Elektronarzędzia wytwarzają iskry, które mogą zapalić pył lub opary.*
- **Podczas pracy z użyciem elektronarzędzia w pobliżu nie mogą przebywać dzieci ani osoby postronne.** *Rozproszenie uwagi może skutkować utratą kontroli nad narzędziem.*

### Bezpieczeństwo elektryczne

**• Wtyczka elektronarzędzia musi pasować do gniazda. Nigdy nie modyfikować wtyczki w żaden sposób. Nie używać z uziemionym elektronarzędziem żadnych wtyczek przejściowych.**  *Niezmodyfikowane wtyczki i właściwe gniazda obniżają ryzyko porażenia prądem elektrycznym.*

- **Unikać kontaktu części ciała z powierzchniami uziemionymi, takimi jak rury, grzejniki, regały i chłodziarki.** *Uziemienie ciała zwiększa ryzyko porażenia prądem elektrycznym.*
- **Nie narażać elektronarzędzi na deszcz lub wilgoć.** *Woda przedostająca się do wnętrza elektronarzędzia zwiększa ryzyko porażenia prądem elektrycznym.*
- **Nie ciągnąć zbyt mocno za przewód. Nigdy nie używać go do przenoszenia, ciągnięcia ani odłączania elektronarzędzia. Nie zbliżać przewodu do źródeł ciepła, oleju, ostrych krawędzi ani elementów w ruchu.** *Uszkodzone lub splątane przewody zwiększają ryzyko porażenia prądem elektrycznym.*
- **Podczas używania elektronarzędzia na zewnątrz używać przedłużaczy odpowiednich do użytku na zewnątrz.** *Używanie przedłużacza przeznaczonego do użytku na zewnątrz obniża ryzyko porażenia elektrycznego.*
- **Jeżeli nie można uniknąć użycia elektronarzędzia w miejscu wilgotnym, korzystać z zasilania zabezpieczonego wyłącznikiem różnicowoprądowym (RCD).** *Stosowanie wyłączników różnicowoprądowych (RCD) zmniejsza ryzyko porażenia prądem elektrycznym.*

#### Bezpieczeństwo osobiste

- **Podczas używania elektronarzędzia należy utrzymywać czujność, uważać na wykonywane działania i zachowywać zdrowy rozsądek. Nie używać elektronarzędzi w stanie zmęczenia, pod wpływem substancji odurzających, alkoholu lub leków.**  *Chwila nieuwagi w podczas używania elektronarzędzia może skutkować poważnymi obrażeniami ciała.*
- **Stosować środki ochrony indywidualnej. Zawsze stosować ochronę oczu.** *Środki ochrony, takie jak maska przeciwpyłowa, antypoślizgowe obuwie ochronne, kask lub ochrona słuchu używane w odpowiedni sposób chronią przed urazami.*
- **Zapobiegać przypadkowemu uruchomieniu. Przed podłączeniem narzędzia do źródła zasilania lub założeniem akumulatora, a także przed podniesieniem lub przeniesieniem narzędzia upewnić się, że wyłącznik jest przestawiony w położenie wyłączenia.** *Przenoszenie elektronarzędzi trzymając palec na spuście lub włączanie zasilania elektronarzędzi z włączonym włącznikiem zasilania zwiększa prawdopodobieństwo wypadków.*
- **Przed włączeniem elektronarzędzia zdejmować wszelkie klucze regulacyjne i inne.** *Klucz przytwierdzony do części obrotowej elektronarzędzia może powodować obrażenia ciała.*
- **Nie sięgać zbyt daleko. Przez cały czas stać pewnie na podłożu i zachowywać równowagę.**  *Pozwala to na lepszą kontrolę nad elektronarzędziem w niespodziewanych sytuacjach.*
- **Ubierz się właściwie. Nie noś luźnej odzieży ani biżuterii. Trzymaj włosy i ubranie z dala od**  ruchomych części. Luźne ubrania, biżuteria lub długie włosy mogą zostać wciągnięte w ruchome części.
- **W przypadku dostępności urządzeń umożliwiających podłączenie systemu odprowadzania i zbierania pyłu, upewnić się, że są one podłączone i prawidłowo używane.** Stosowanie systemów zbierania pyłu może *pomóc ograniczać zagrożenia związane z pyłami.*
- **Nie pozwalać, by znajomość urządzenia zdobyta podczas jego częstego użytkowania spowodowała zadowolenie z siebie i spowodowała ignorowanie zasad bezpieczeństwa.** *Nieuważne działania mogą w ułamku sekundy doprowadzić do poważnych obrażeń.*

### Eksploatacja i konserwacja elektronarzędzi

- **Nie przeciążać elektronarzędzia. Używać elektronarzędzia odpowiedniego dla danego zastosowania.** *Prawidłowe elektronarzędzie pozwoli wykonać pracę lepiej, bezpieczniej i w tempie, do którego narzędzie zostało zaprojektowane.*
- Nie używać narzedzia, jeżeli włacznik nie włacza go lub nie wyłacza, Elektronarzedzie, którym nie *można sterować za pośrednictwem wyłącznika, jest niebezpieczne i musi zostać naprawione.*
- **Przed przystąpieniem do jakiejkolwiek regulacji, zmiany akcesoriów lub przechowywaniem**  elektronarzędzia należy odłączyć wtyczkę od źródła zasilania i/lub wyjąć z elektronarzędzia zestaw

**akumulatorowy.** *Takie środki ostrożności pozwalają uniknąć ryzyka przypadkowego uruchomienia elektronarzędzia.* 

- **Nieużywane elektronarzędzia przechowywać poza zasięgiem dzieci. Nie zezwalać na obsługę elektronarzędzi osobom nieznającym narzędzia lub niniejszych instrukcji.** *Elektronarzędzia są niebezpieczne w rękach osób nieprzeszkolonych.*
- **Konserwować elektronarzędzia i akcesoria. Sprawdzać, czy elementy ruchome są prawidłowo ustawione i nie ocierają, czy części nie są uszkodzone. Sprawdzać również, czy nie występują inne warunki, które mogą negatywnie wpływać na działanie narzędzia. Jeśli narzędzie jest uszkodzone, przed użyciem oddać je do naprawy.** *Nieprawidłowo konserwowane elektronarzędzia są przyczyną wielu wypadków.*
- **Narzędzia tnące należy utrzymywać w stanie naostrzonym i w czystości.** *Prawidłowo konserwowane narzędzia tnące z ostrymi ostrzami trudniej utykają i są łatwiejsze do kontrolowania.*
- **Używać elektronarzędzi, akcesoriów, końcówek itp. zgodnie z niniejszymi instrukcjami, z uwzględnieniem warunków pracy i rodzaju wykonywanej pracy.** *Używanie elektronarzędzi niezgodnie z przeznaczeniem może powodować sytuacje niebezpieczne.*
- **Utrzymywać uchwyty i powierzchnie chwytu w stanie suchym, czystym i wolnym od olejów oraz smarów.** *Śliskie uchwyty i powierzchnie chwytu nie zapewniają bezpiecznej obsługi i pełnej kontroli narzędzia w sytuacjach niespodziewanych.*

#### Serwisowanie

 Elektronarzędzie powinno być serwisowane przez wykwalifikowanego technika, przy użyciu identycznych części zamiennych. Pozwoli to zapewnić bezpieczeństwo eksploatacji elektronarzędzia.

# BEZPIECZEŃSTWO - EVOTORQUE®2 SPECJALNE OSTRZEŻENIA DOTYCZĄCE BEZPIECZEŃSTWA

Narzędzie jest przeznaczone do użytku z gwintowanymi elementami mocującymi.

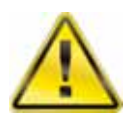

**OSTRZEŻENIE: PRODUKT TEN MOŻE BYĆ NIEBEZPIECZNY JEŚLI NIE BĘDZIE PRAWIDŁOWO EKSPLOATOWANY. PRODUKT TEN MOŻE SPOWODOWAĆ POWAŻNE OBRAŻENIA OPERATORA I OSÓB POSTRONNYCH, OSTRZEŻENIA I INSTRUKCJE DOTYCZĄCE BEZPIECZEŃSTWA MUSZĄ BYĆ PRZESTRZEGANE W CELU ZAPEWNIENIA ODPOWIEDNIEGO POZIOMU BEZPIECZEŃSTWA I EFEKTYWNOŚCI W TRAKCIE EKSPLOATACJI TEGO PRODUKTU. UŻYTKOWNIK PONOSI ODPOWIEDZIALNOŚĆ ZA PRZESTRZEGANIE OSTRZEŻEŃ I INSTRUKCJI BEZPIECZEŃSTWA ZAMIESZCZONYCH W NINIEJSZYM PODRĘCZNIKU I NA PRODUKCIE.** 

- Należy zapoznać się z zasadą działania narzędzia w trybie TORQUE (DOKRĘCANIE) oraz trybie ANGLE (KĄTOWY), szczególnie w przypadku stosowania narzędzia do elementów mocujących wstępnie dokręconych. Nieprawidłowe użycie narzędzia grozi przyłożeniem nadmiernego momentu obrotowego.
- Nie należy blokować otworów wlotowych i wylotowych powietrza chłodzącego.
- Nie należy ciągnąć za przewód zasilania w celu odłączenia go od gniazdka sieciowego. Należy w tym celu ciągnąć za wtyczkę.
- Po zakończeniu eksploatacji narzędzie należy umieścić w futerale.
- Przed przystąpieniem do wymiany lub regulacji gniazda kwadratowego wału napędowego należ<sup>y</sup> odciąć wszystkie źródła zasilania narzędzia.
- Należy stosować gniazda udarowe i gniazda wysokiej jakości.
- Gniazda i elementy pośredniczące muszą być w dobrym stanie technicznym.
- Stosować wyłącznie gniazda i elementy pośredniczące przeznaczone do stosowania z elektronarzędziami.
- Pręt reakcyjny musi się swobodnie poruszać. Nie można mocować na stałe pręta reakcyjnego do punktu reakcji.
- W przypadku połączeń wymagających niewielkiego momentu obrotowego (np. wymienniki ciepła z długimi gwintami) narzędzie będzie się nagrzewać.
- W wyjątkowych przypadkach układ zabezpieczenia termicznego zatrzyma pracę urządzenia. **•** Zaleca się, aby regularnie przeprowadzać badanie urządzenia przenośnego (badanie PAT), oficjalna nazwa "Inspekcja i testowanie urządzeń elektrycznych w trakcie eksploatacji". Więcej informacji na ten temat można znaleźć w części "KONSERWACJA".

# Oznaczenia na narzędziu

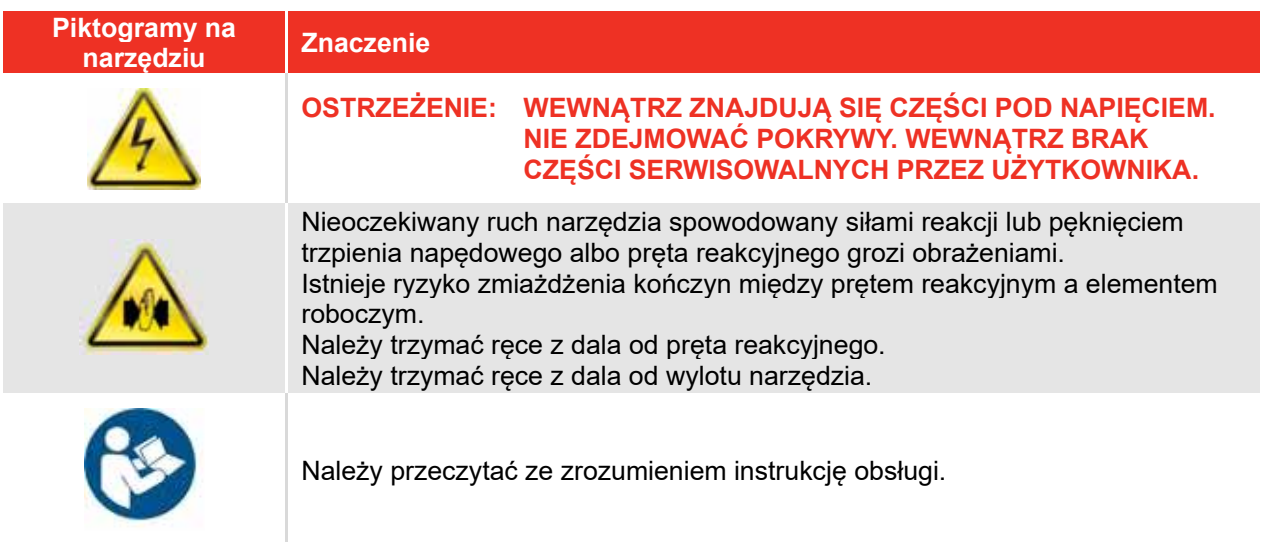

# Narzędzia EvoTorque®2 bez pręta reakcyjnego

Na życzenie klienta niektóre narzędzia EvoTorque®2 są dostarczane bez pręta reakcyjnego. Narzędzi tych NIE MOŻNA UŻYWAĆ aż do momentu założenia odpowiedniego pręta reakcyjnego. Norbar określa pręt reakcyjny jako "wyposażenie wymienne" zgodnie z dyrektywą europejską 2006/42/WE w sprawie bezpieczeństwa maszyn. W razie potrzeby nowy pręt reakcyjny musi być zgodny z tą dyrektywą.

# WPROWADZENIE

EvoTorque®2 to sterowany elektronicznie i zasilany elektrycznie klucz dynamometryczny przeznaczony do dokręcania gwintowanych elementów mocujących. Dostępne są modele o maksymalnym momencie dokręcania od 1000 Nm do 7000 Nm. Unikalna technologia inteligentnego wykrywania stanu połączenia "Intelligent Joint Sensing" pozwala dokładnie dokręcać elementy połączeniowe żądanym momentem obrotowym bez ryzyka nadmiernego lub zbyt słabego dokręcenia, co jest częstym zjawiskiem w przypadku innych elektronarzędzi. Dostępny jest również kątowy tryb pracy, który pozwala na dokręcenie elementu mocującego o żądany kąt obrotu. Na narzędziu wyświetlana jest informacja potwierdzająca prawidłowe dokręcenie połączenia.

EvoTorque®2 ma zdolność zapamiętania wielu wartości docelowych, identyfikatorów roboczych, identyfikatorów użytkowników i odczytów. W elektronarzędziu EvoTorque®2 można zapisać maksymalnie 5 grup roboczych, które mogą być aktywowane kolejno lub wybierane przez użytkownika.

Funkcjonalność narzędzia EvoTorque®2 można znacznie poszerzyć korzystając z oprogramowania EvoLog na komputer PC/tablet dołączonego do narzędzia. Połączenie możliwe jest poprzez port USB lub adapter inteligentny USB — Bluetooth® (dołączony do zestawu).

# Elementy zestawu

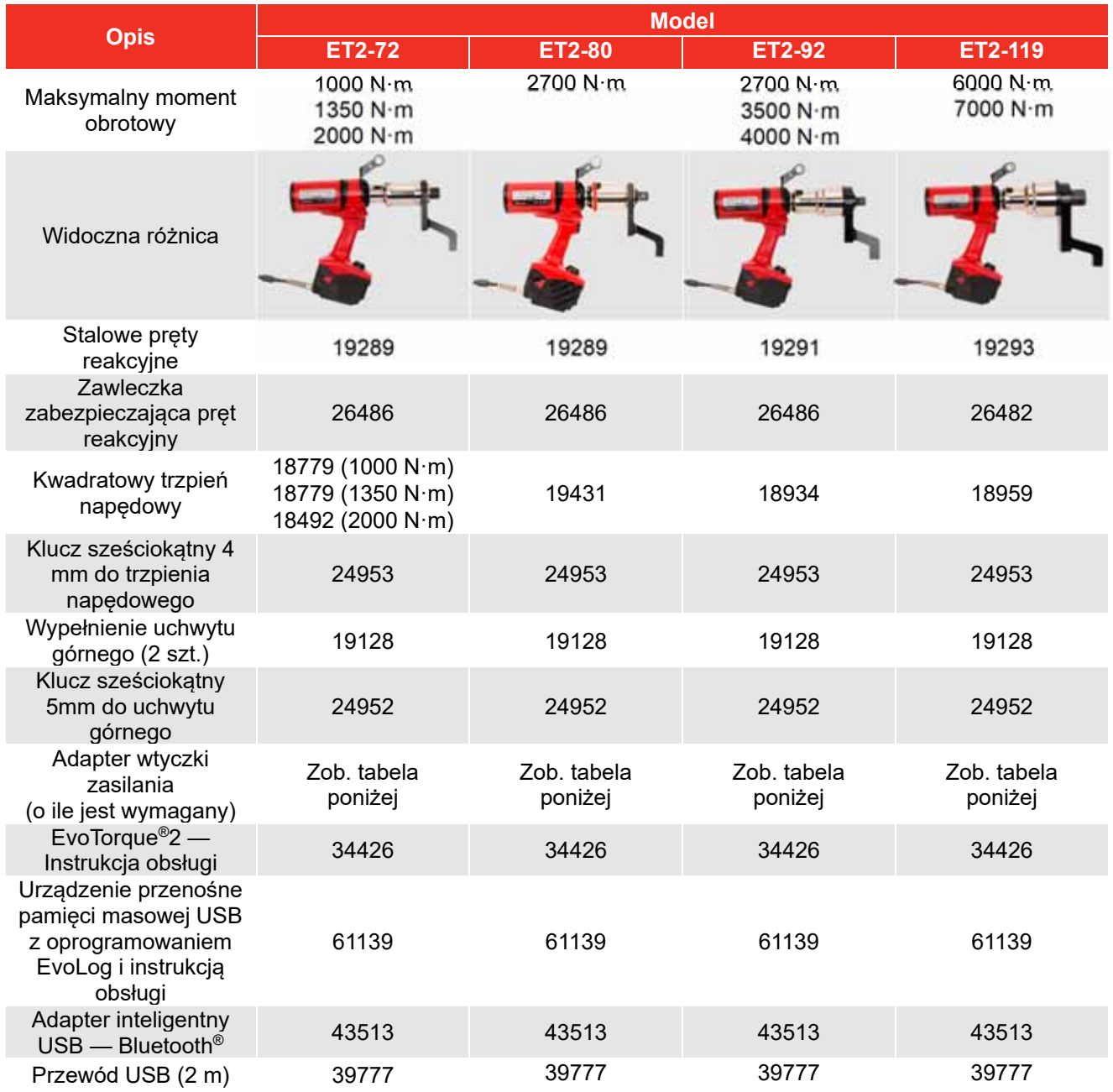

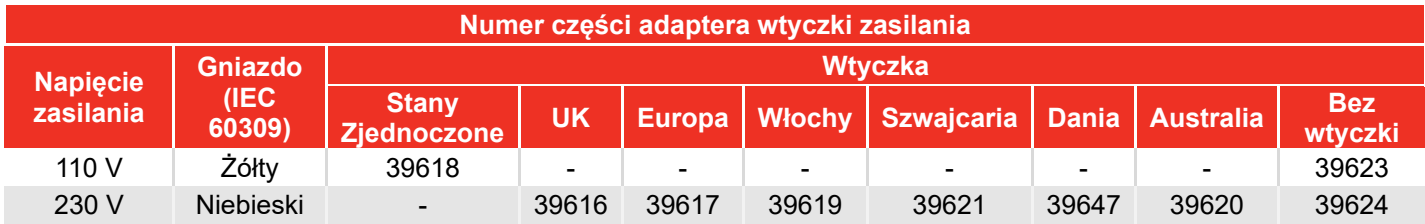

**UWAGA: Adaptery wtyczki zasilania nie mają klasy ochrony IP 44.** 

### Akcesoria

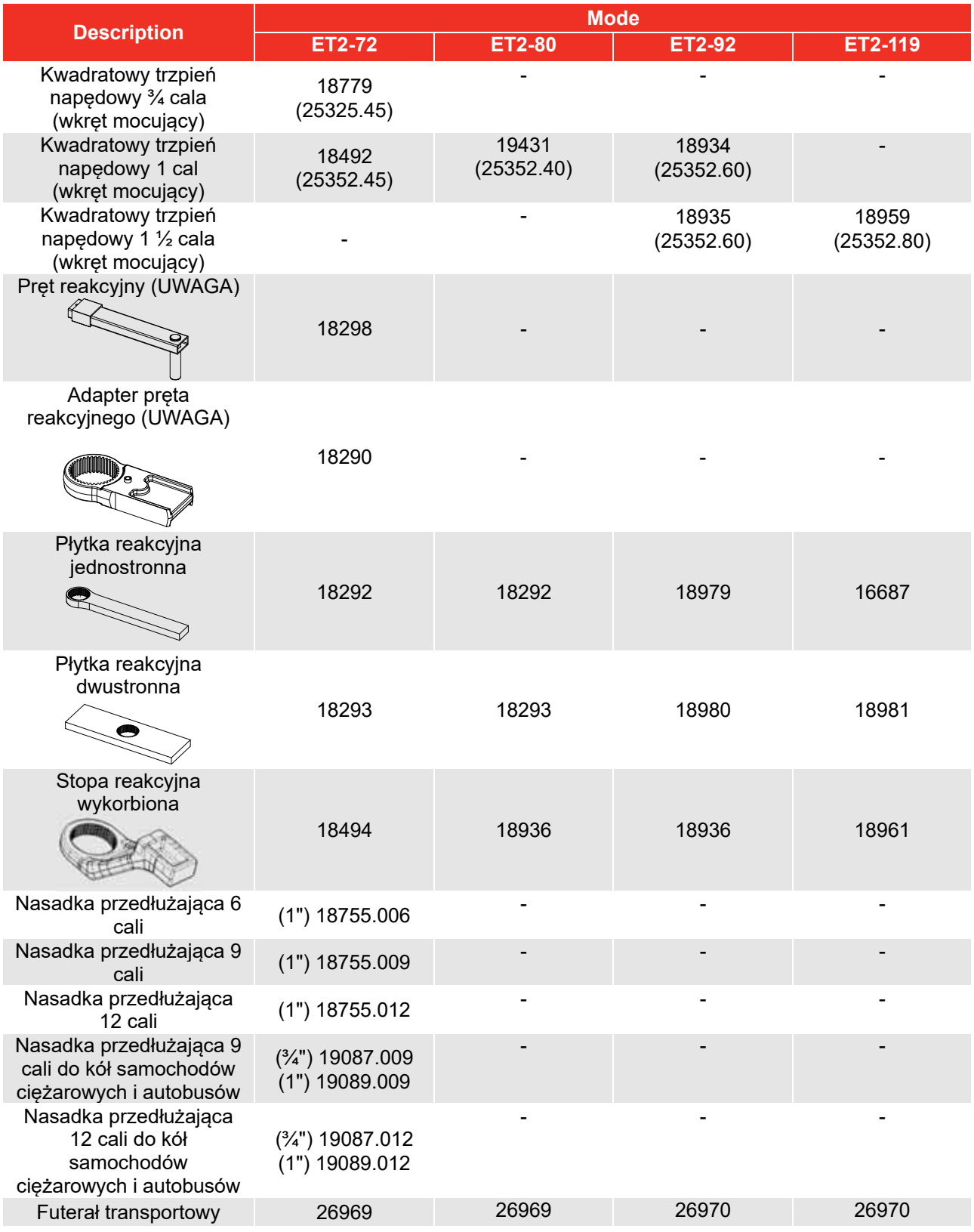

#### **UWAGA: Wymagane jest zastosowanie jednocześnie "pręta reakcyjnego" i "adaptera pręta reakcyjnego".**

Możliwe jest uzyskanie reakcji dostosowanej do indywidualnych potrzeb, skontaktuj się z firmą Norbar lub przedstawicielem firmy Norbar, aby uzyskać bardziej szczegółowe informacje.

# CECHY I FUNKCJE

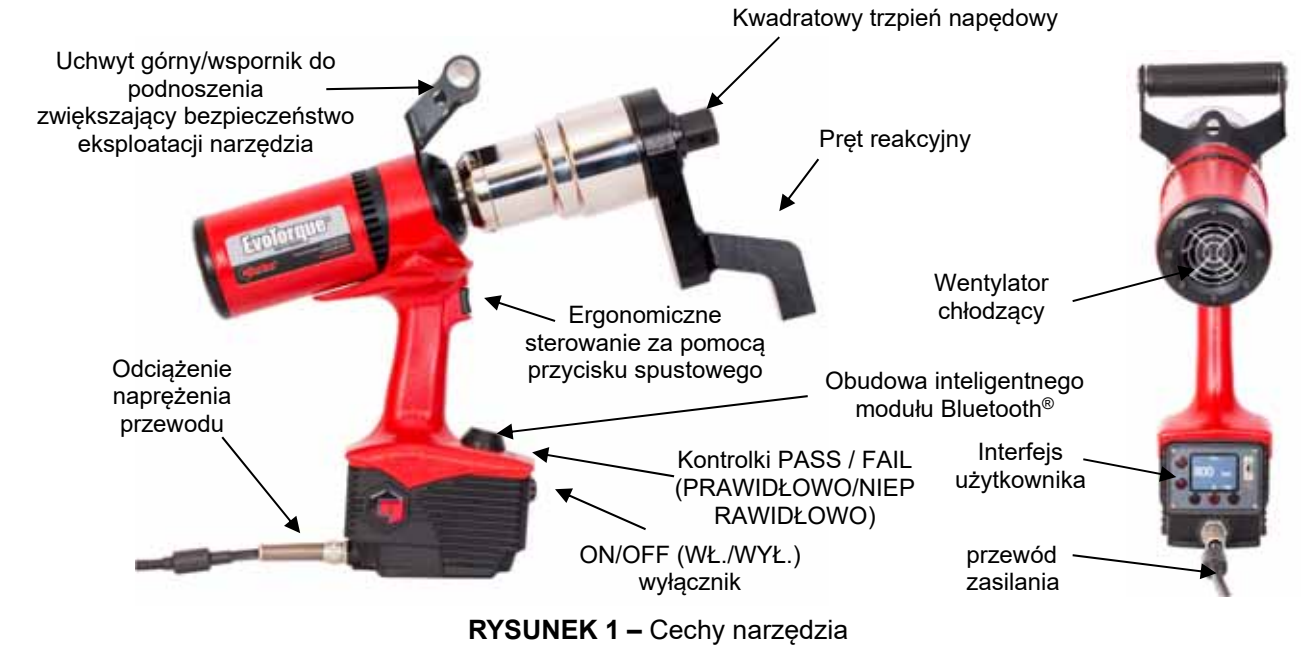

 4 tryby pracy — moment dokręcania, moment dokręcania + kąt, moment dokręcania + kąt z końcowym momentem dokręcania oraz kontrola momentu dokręcania.

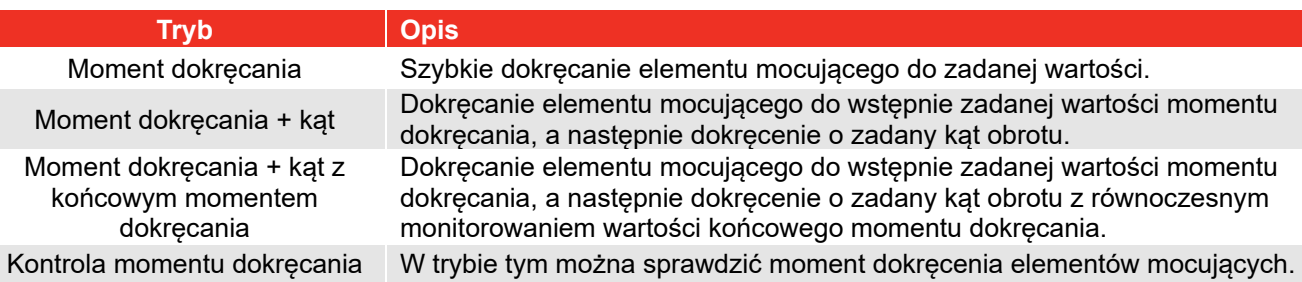

- Wyświetlacz kolorowy.
- Wyświetlanie i przechowywanie wartości końcowych momentu dokręcania i kąta w pamięci narzędzia.
- pamięć 3000 wartości (ze znacznikiem czasu i daty)
- Przesyłanie danych przez złącze USB i Bluetooth®
- Uzupełniające oprogramowanie "EvoLog" na komputer PC.
- Wyświetlacz można zasilać z portu USB pracującego w charakterze interfejsu oprogramowania EvoLog. Nie jest wtedy wymagane oddzielne zasilanie sieciowe narzędzia.
- Możliwość pobierania maksymalnie 12 identyfikatorów użytkownika do narzędzia.
- 20 unikalnych adresatów niezależnych + 20 niezależnych adresatów grup roboczych dla każdej grupy roboczej.
- 12 niezależnych identyfikatorów roboczych + 12 identyfikatorów roboczych w każdej grupie roboczej.
- Możliwość utworzenia maksymalnie 5 grup roboczych obejmujących maksymalnie 144 kroki, rozmieszczone w obrębie maksymalnie 12 identyfikatorów zadania.
- Możliwość ustawienia wartości końcowego momentu dokręcania podczas dokręcania w trybie moment dokręcania + kąt.
- Wstępną wartość momentu dokręcania oraz wartość kąta można szybko ustawić jako wartość dwuetapową.
- Interfejs ASCII umożliwiający integrację z systemami kontrolnymi innych firm (np. ProTight).
- Funkcja generowania wykresów do wyświetlania profilów zakrętarki przez Evolog.
- Licznik wykorzystania narzędzia umożliwiający monitorowanie konkretnych zadań.
- Możliwość ustawienia kierunku działania narzędzia.
- Możliwość ustawienia kąta obrotu w trybie tylko momentu dokręcania.
- Narzędzie można zablokować na jednym z dwóch poziomów działania.
- Przesyłanie wyników do rejestru w czasie rzeczywistym.
- Wyniki wyjściowe w formacie CSV (tryb USER UŻYTKOWNIKA).
- Fabryczna kalibracja z dokładnością do ± 3%.
- Możliwość ustalenia progów tolerancji w celu określenia prawidłowego/nieprawidłowego wyniku kontroli momentu dokrecenia.
- Technologia inteligentnego wykrywania stanu połączenia pozwala w sposób ciągły badać stan połączenia podczas dokręcania. W miarę dokręcania narzędzie wykryje rodzaj połączenia (twarde/miękkie) i odpowiednio dostosuje sposób działania. W miarę dokręcania elementu mocującego hamulec dynamiczny zapewnia osiągnięcie prawidłowego momentu dokręcania i wyeliminowanie potencjalnego przekroczenia zadanej wartości z powodu bezwładności narzędzia.
- Modele obejmują 8 zakresów momentu obrotowego dokręcania, maksymalnie 7000 Nm.
- Bardzo cicha praca.
- Bardzo niski poziom drgań dzięki zastosowaniu mechanizmu zapobiegającego ich przenoszeniu. Dzięki temu z narzędzia można korzystać w sposób komfortowy i bezpieczny, z mniejszym ryzykiem uszkodzenia narzędzia, nasady klucza i zespołu gwintowanego.
- Klasa ochrony IP 44 (ochrona przed ciałami obcymi o średnicy od 1 mm i rozpryskami wody).
- Wersje zasilane napięciem 110 V lub 230 V prądu przemiennego.
- Siły reakcji są tłumione przez pret reakcyjny, dzięki temu nie są one przekazywane na operatora.
- Pręty reakcyjne dostępne są w różnych stylach, w tym wersje do ograniczonych zastosowań.
- Narzędzie może pracować w zakresie od 10% do 100% (kalibracja w zakresie od 20% do 100%) znamionowego momentu obrotowego.
- Silnik bezszczotkowy cechuje się niską obsługowością.

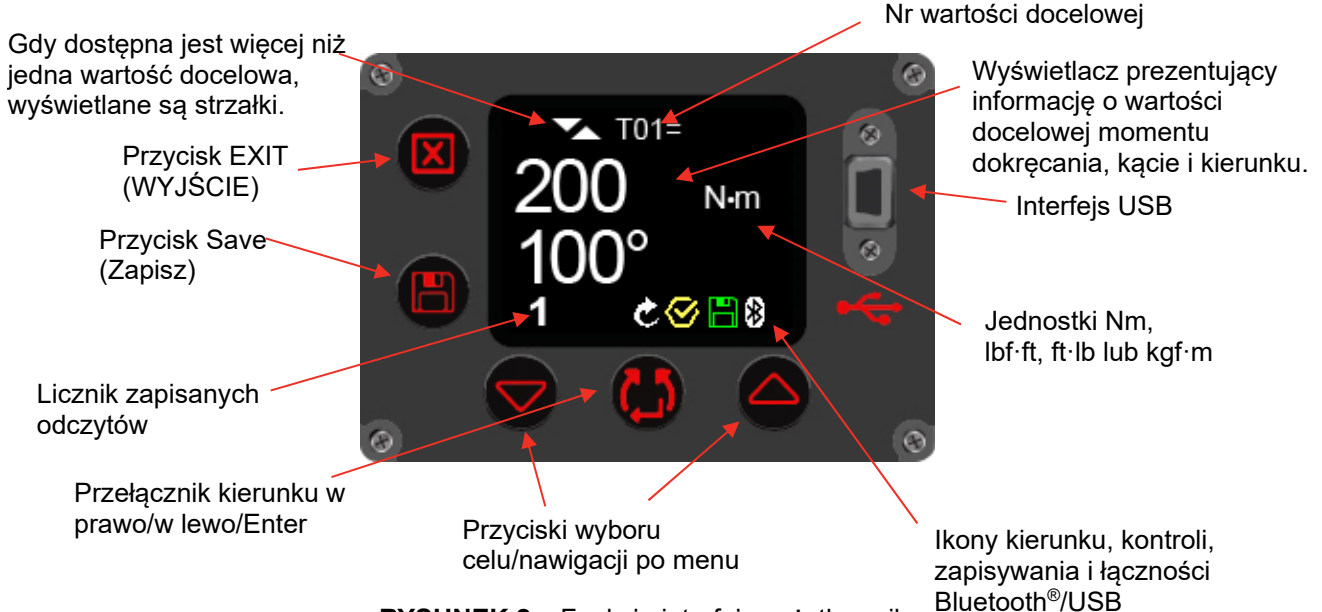

**RYSUNEK 2 –** Funkcje interfejsu użytkownika

**UWAGA: Licznik zapisanych odczytów będzie wyświetlany następująco: 1/x, 2/x itp. (gdzie x jest liczbą odczytów podaną konfiguracji wartości docelowej w programie EvoLog) podczas realizowania grupy roboczej. Więcej informacji na ten temat znajdziesz w instrukcji obsługi programu EvoLog (nr części 34427).**

# INSTRUKCJA KONFIGURACJI

**UWAGA: W przypadku eksploatacji urządzenia w sposób inny niż przewidziany przez producenta grozi zmniejszonym poziomem ochrony.** 

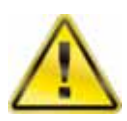

**OSTRZEŻENIE: PRZED WŁĄCZENIEM NARZĘDZIA ZACZEKAĆ NA WYRÓWNANIE SIĘ TEMPERATURY i WILGOTNOŚCI. PRZED UŻYCIEM WYTRZEĆ WSZYSTKIE ŚLADY WILGOCI.** 

Należy przeprowadzić konfigurację narzędzia w przedstawionej kolejności.

### Uchwyt górny

Narzędzie jest dostarczana z przytwierdzonym uchwytem górnym. W przypadku narzędzia trzymanego w rękach zaleca się zawsze korzystać z uchwytu górnego, ponieważ utrata kontroli nad narzędziem grozi zranieniem. Jeśli zachodzi konieczność użycia wieszaka, należy go przytwierdzić do uchwytu górnego.

Jeżeli uchwyt górny nie jest potrzebny, można go zdemontować w następujący sposób:

1. Za pomocą klucza sześciokątnego 5 mm (znajduje się w zestawie) wykręć śruby mocujące (patrz Rysunek 3), następnie zdejmij uchwyt.

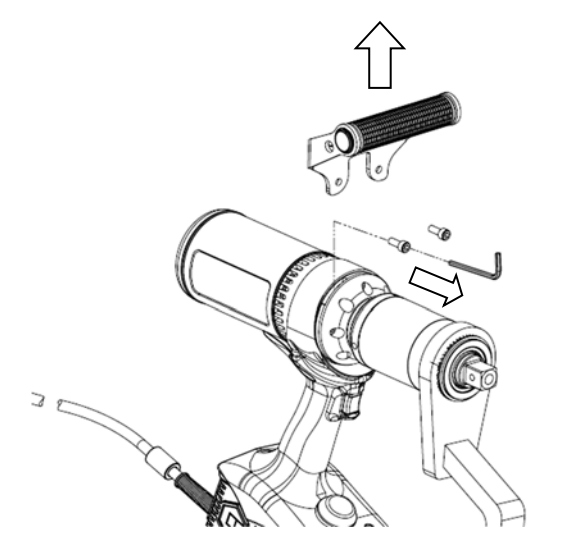

**RYSUNEK 3 –** Demontaż uchwytu górnego

2. Załóż dwie zaślepki (znajdujące się w zestawie), następnie wkręć z powrotem śruby, patrz Rysunek 4. Montaż zaślepek jest konieczny w celu utrzymania klasy ochrony narzędzia.

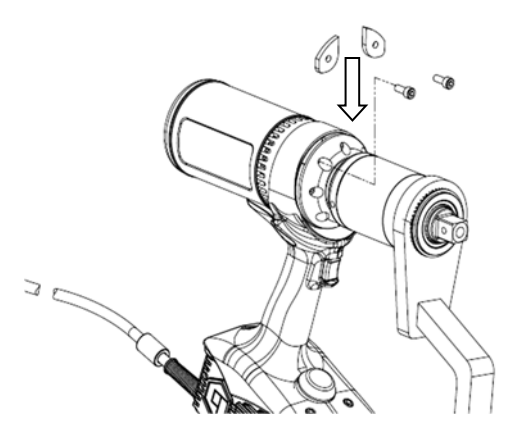

**RYSUNEK 4 –** Montaż zaślepek

### Reakcja na moment dokręcania

Pręt reakcyjny pozwala stłumić wszystkie siły reakcji, dzięki czemu reakcja na moment obrotowy dokręcania nie jest przekazywana na operatora. Pręty reakcyjne dostępne są w różnych stylach.

Założyć pręt reakcyjny zgodnie z poniższą instrukcją.

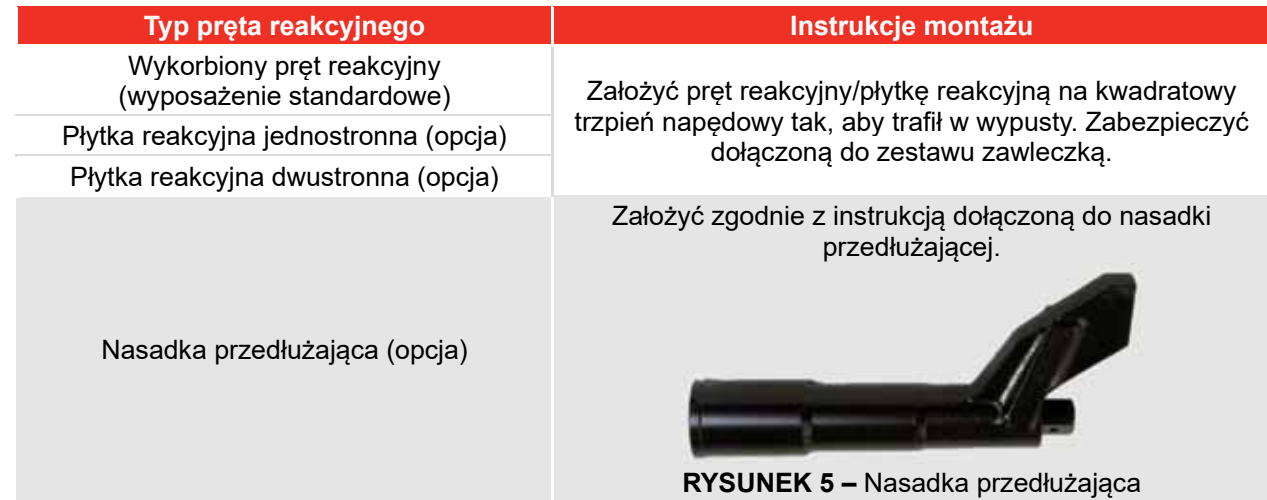

Szczególnie ważne jest, aby pręt reakcyjny opierał się prostopadle na masywnym przedmiocie w pobliżu dokręcanego elementu montażowego.

NIE przykładać siły reakcji do powierzchni zaznaczonej kolorem czerwonym na rysunku 6.

Siłę reakcji należy przyłożyć na koniec pręta reakcyjnego, zaznaczonego na zielono na rysunku 6, wykorzystując możliwie jak największą powierzchnię.

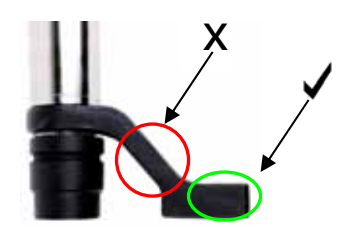

**RYSUNEK 6 –** Wykorbiony pręt reakcyjny (stalowy lub aluminiowy)

W idealnym przypadku środek pręta reakcyjnego i środek nakrętki leżą w linii prostopadłej do linii środkowej narzędzia, patrz Rysunek 7.

Znajdujący się w zestawie pręt reakcyjny został tak zaprojektowany, aby zapewnić idealny punkt reakcji w przypadku nasady klucza o standardowej długości.

Uwzględniając niewielkie różnice w długości nasad klucza pręt reakcyjny może dotykać dowolnego punktu w zakreskowanym obszarze rysunku 7.

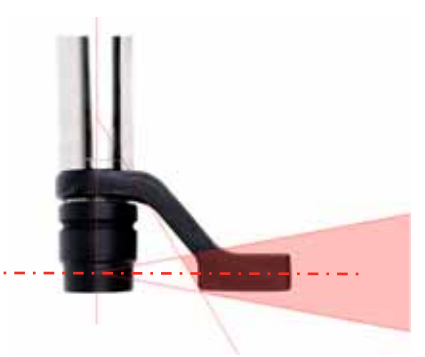

**RYSUNEK 7 –** Zakres bezpiecznej reakcji w przypadku nasady o standardowej długości.

**OSTRZEŻENIE: JEŚLI PUNKT REAKCJI ZNAJDZIE SIĘ POZA ZACIENIOWANYM OBSZAREM, NA NARZĘDZIE MOGĄ BYĆ WYWIERANE NADMIERNE SIŁY GROŻĄCE ZRANIENIEM OPERATORA I USZKODZENIEM NARZĘDZIA.** 

W przypadku stosowania nasady o zwiększonej długości, może dojść do przesunięcia pręta reakcyjnego poza zakres bezpieczny, zgodnie z rysunkiem 8.

Może zachodzić konieczność wysunięcia standardowego pręta reakcyjnego tak, aby pozostał w zacieniowanym obszarze.

Wykaz alternatywnym prętów reakcyjnych zamieszczono na liście AKCESORIA.

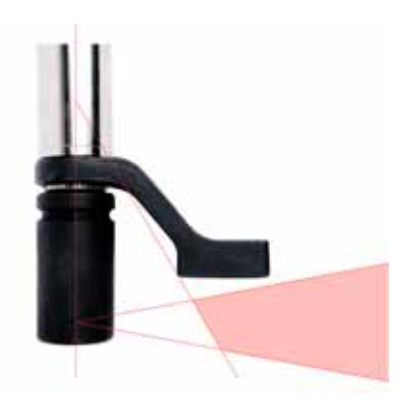

**RYSUNEK 8 –** Zakres bezpiecznej reakcji nasad klucza o zwiększonej długości

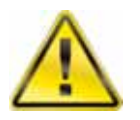

**OSTRZEŻENIE: W PRZYPADKU ZMODYFIKOWANIA STANDARDOWEGO PRĘTA REAKCYJNEGO NALEŻY UPEWNIĆ SIĘ, ŻE MA ON WYTRZYMAŁOŚĆ DOSTOSOWANĄ DO MAKSYMALNEGO OBCIĄŻENIA NARZĘDZIA. AWARIA PRĘTA REAKCYJNEGO MOŻE NARAZIĆ BEZPIECZEŃSTWO OPERATORA I SPOWODOWAĆ USZKODZENIE NARZĘDZIA.** 

Standardowe przedłużenia kwadratowego trzpienia napędowego, patrz Rysunek 9, NIE MOGĄ być stosowane, ponieważ spowodują poważne uszkodzenie przekładni narzędzia.

Dostępny jest szereg przedłużeń nasadkowych do zastosowań z ograniczonym dostępem. Są one tak zaprojektowane, aby zapewnić prawidłowe podparcie przekładni.

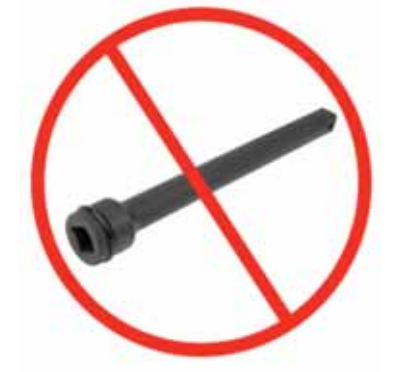

**RYSUNEK 9 –** Przedłużenie kwadratowego trzpienia napędowego

Wymiary standardowych prętów reakcyjnych są przedstawione w poniższej tabeli:

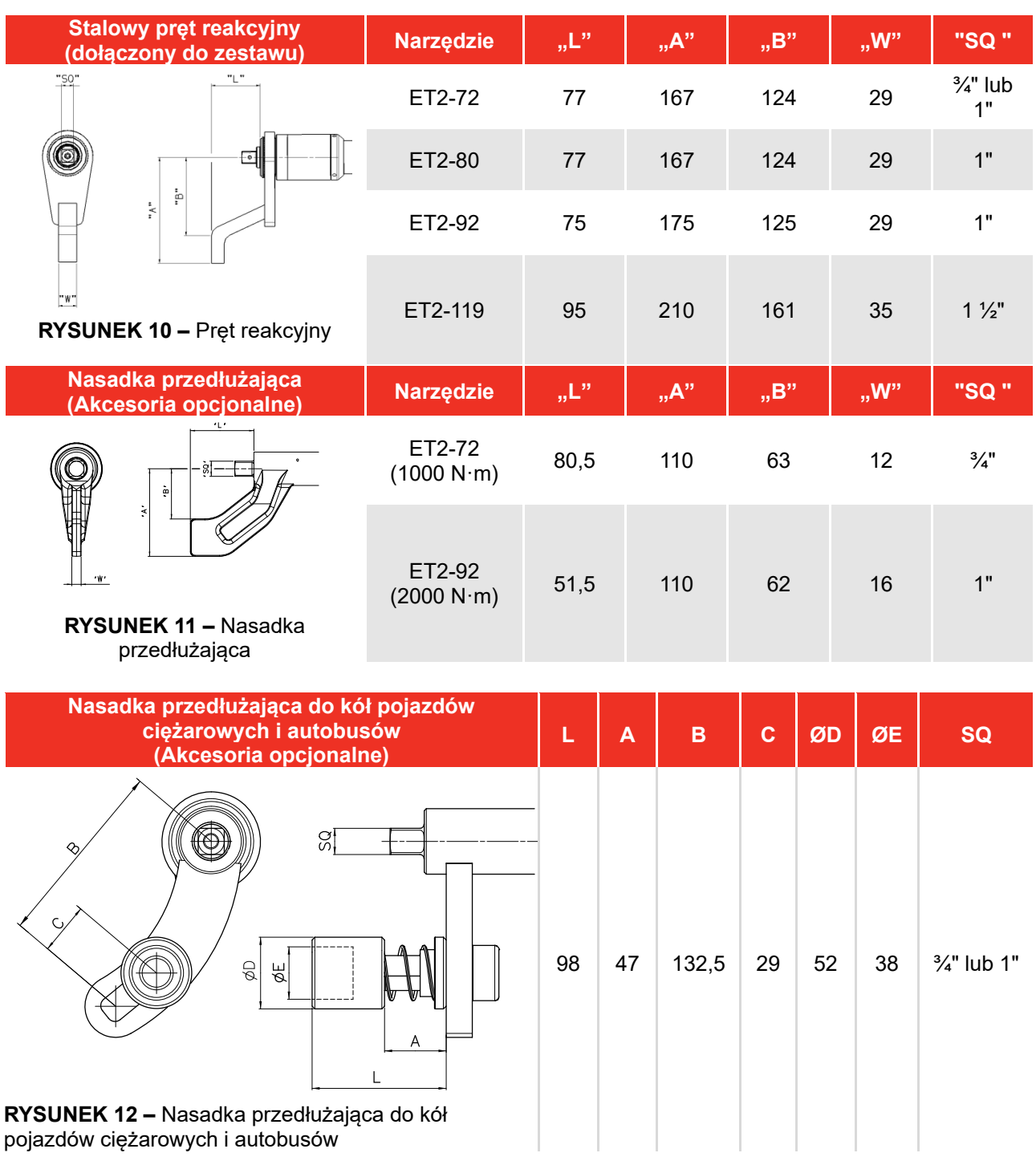

pojazdów ciężarowych i autobusów

Podczas pracy narzędzia EvoTorque®2 pręt reakcyjny obraca się w kierunku przeciwnym do trzpienia kwadratowego przekładni głównej i musi mieć możliwość prostopadłego oparcia o stabilny element lub powierzchnię przyległą do dokręcanego elementu mocującego. (Patrz Rysunek 13 - 16).

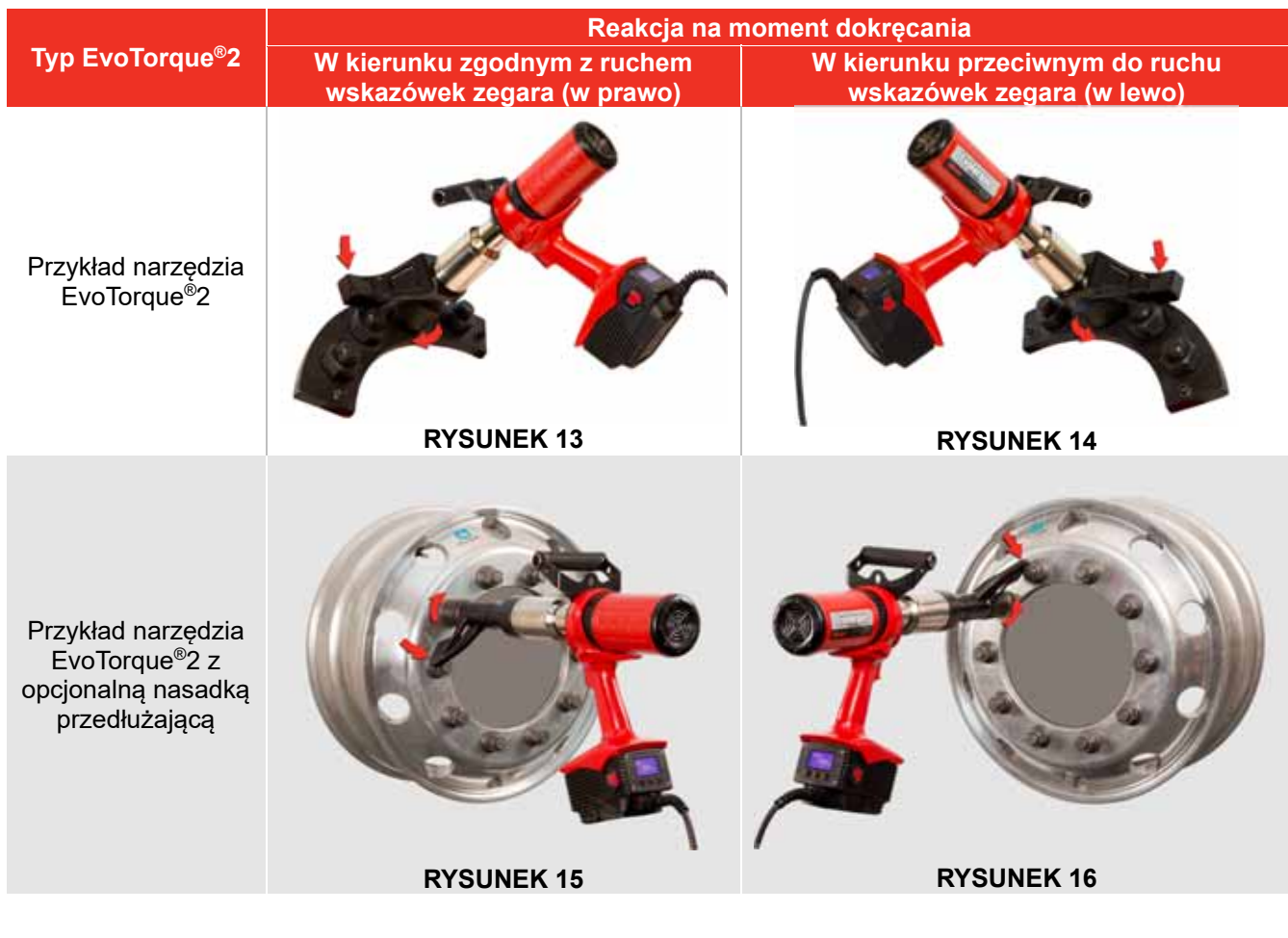

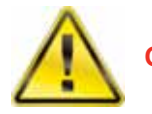

**OSTRZEŻENIE: TRZYMAJ DŁONIE Z DALA OD PRĘTA REAKCYJNEGO PODCZAS PRACY NARZĘDZIA, W PRZECIWNYM WYPADKU MOŻE DOJŚĆ DO POWAŻNYCH OBRAŻEŃ.** 

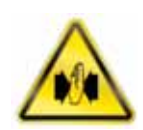

Podłączenie zasilania

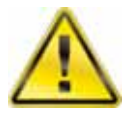

**OSTRZEŻENIE: NARZĘDZIE ZOSTAŁO ZAPROJEKTOWANE DLA TYLKO JEDNEJ WARTOŚCI NAPIĘCIA. SPRAWDŹ, CZY NAPIĘCIE ZASILANIA ODPOWIADA WARTOŚCI PODANEJ NA TABLICZCE ZNAMIONOWEJ.** 

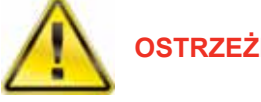

**OSTRZEŻENIE: NARZĘDZIE MUSI BYĆ UZIEMIONE. NALEŻY SPRAWDZIĆ, CZY OBWÓD ZASILAJĄCY POSIADA SPRAWNE UZIEMIENIE. NIE UŻYWAĆ NARZĘDZIA PODŁĄCZONEGO DO ZASILANIA BEZ UZIEMIENIA.** 

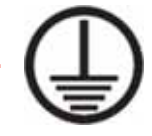

**OSTRZEŻENIE: W CELU ZAPEWNIENIA BEZPIECZEŃSTWA OPERATORA NALEŻY W OBWODZIE ZASILANIA ZASTOSOWAĆ WYŁĄCZNIK RÓŻNICOWO-PRĄDOWY (RCD). WYŁĄCZNIK TEN NALEŻY REGULARNIE TESTOWAĆ.** 

Podłącz wtyczkę zasilania do gniazda sieciowego.

**WSKAZÓWKA: Wyłącznik automatyczny zasilania:** 

**Jeśli obwód zasilania jest wyposażony w wyłącznik automatyczny, powinien być on przynajmniej TYPU C (zgodnie z normą IEC / EN 60898-1), aby zapobiec niepotrzebnym wyłączeniom.** 

W celu zapewnienia odpowiedniego stopnia ochrony przed warunkami otoczenia narzędzie zostało wyposażone fabrycznie we wtyczkę zgodną z normą IEC 60309.

Wtyczka będzie miała kolor niebieski (w przypadku modeli 230 V) lub żółty (w przypadku modeli 110 V).

Ważne jest, aby narzędzie podłączyć bezpośrednio do gniazda zasilania tego samego typu.

**WSKAZÓWKA: Stosowanie odmiennych gniazd zasilania:** 

**Narzędzie jest dostarczany z wtyczką, która zgodnie z normą IEC 60309 jest dostosowana do lokalizacji przemysłowej.** 

**W przypadku takiej potrzeby można użyć adaptera (o ile jest dostępny) w celu dostosowania wtyczki do innego gniazda.** 

**Jeżeli zachodzi konieczność użycia innej wtyczki, kolory przewodów zasilania są następujące:** 

**BRĄZOWY-NAPIĘCIOWY NIEBIESKI-NEUTRALNY ZIELONY/ŻÓŁTY-UZIEMIENIE** 

**Nowa wtyczka musi być wyposażona w styk uziemienia (UZIEMIENIE). Wtyczka musi być dostosowana do napięcia/prądu znamionowego narzędzia. W przypadku wątpliwości należy skontaktować się z wykwalifikowanym elektrykiem.** 

**WSKAZÓWKA: Minimalne wymagania dotyczące zasilania:** 

**Narzędzie należy podłączać do zasilania z sieci elektrycznej o odpowiedniej jakości lub do generatora o minimalnej mocy znamionowej wynoszącej 5 kVA. Inne źródła zasilania, takie jak sieci lokalne mogą nie być odpowiednie do zasilania narzędzia.** 

W miarę możliwości należy używać narzędzi zasilanych napięciem 230 V, ponieważ spadki napiecia w ich **przewodach są mniejsze i mają zdolność do wytrzymywania większych spadków napięcia.** 

Narzedzia należy używać w pobliżu gniazda zasilania, a jeżeli konieczne jest użycie przedłużacza, przestrzegać **następujących ograniczeń:** 

**Dla narzędzi 110 V używać przewodu o przekroju Ø1,5 mm² / 14 AWG i długości do 25 m lub przewodu o przekroju Ø2,5 mm² / 10 AWG i długości do 75 m.** 

**Dla narzędzi 230 V używać przewodu o przekroju Ø1,5 mm² / 14 AWG i długości do 50 m lub przewodu o przekroju Ø2,5 mm² / 10 AWG i długości do 100 m.** 

Aby ograniczać liczbe połaczeń wtyczek z gniazdkiem, przedłużacz powinien składać się z maksymalnie dwóch **(2) odcinków przewodu.** 

**Pamiętać o całkowitym rozwijaniu przedłużacza.** 

**Powyższe wymagania dotyczą pojedynczego narzędzia.** 

### Włączanie

Włącz zasilanie. Przestaw wyłącznik z położenia 0 w położenie 1.

Logo jest wyświetlane przez 2 sekundy:

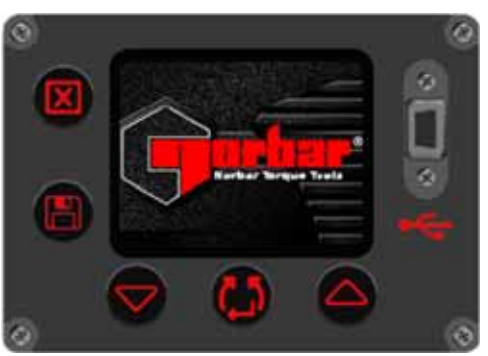

**RYSUNEK 17 –** Logo Norbar

**EVOTORQUE2** 

1000N-m  $(740Ibfft)$ 

230V

03/11/15 12:21:00

Znamionowy moment obrotowy wyświetlany jest przez 2 sekundy:

**WSKAZÓWKA: Działanie wentylatora: Podczas wyświetlania logo i wartości momentu obrotowego uruchamiany jest wentylator w celu sprawdzenia poprawności działania.** 

Wyświetlany jest ekran wartości docelowych:

Zapamiętywane są ostatnie ustawienia wartości docelowej i kierunku.

 $TO1=$ 

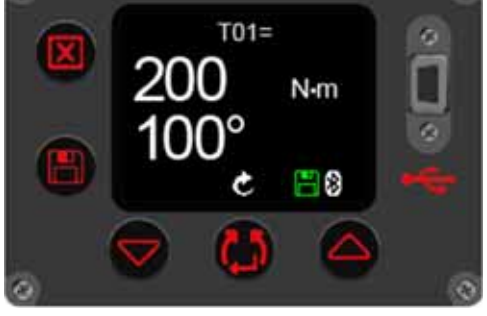

**RYSUNEK 18 –** Znamionowy moment obrotowy, napięcie

**RYSUNEK 19 –** Wartość docelowa momentu obrotowego i kąta obrotu

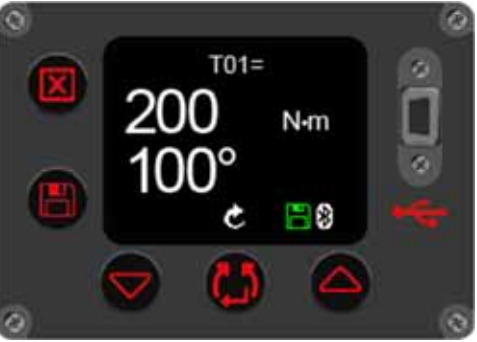

#### **RYSUNEK 20 –** Nastawa kierunku

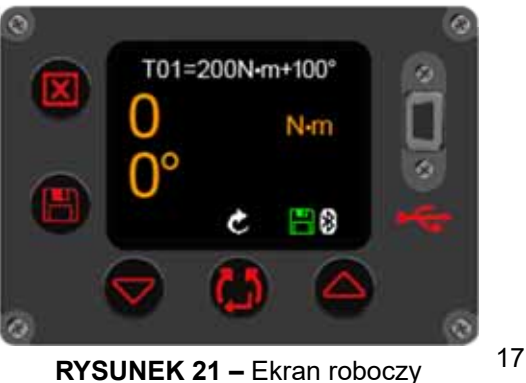

Narzędzie jest teraz gotowe do użycia. Naciśnij przycisk spustowy, wyświetlony zostanie następujący ekran.

**WSKAZÓWKA: Działanie narzędzia zależy od ustawionej wartości docelowej momentu obrotowego, momentu i kąta lub kontroli momentu obrotowego.**

Nastawa kierunku

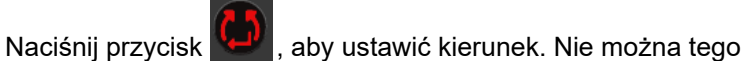

zrobić podczas pracy urządzenia.

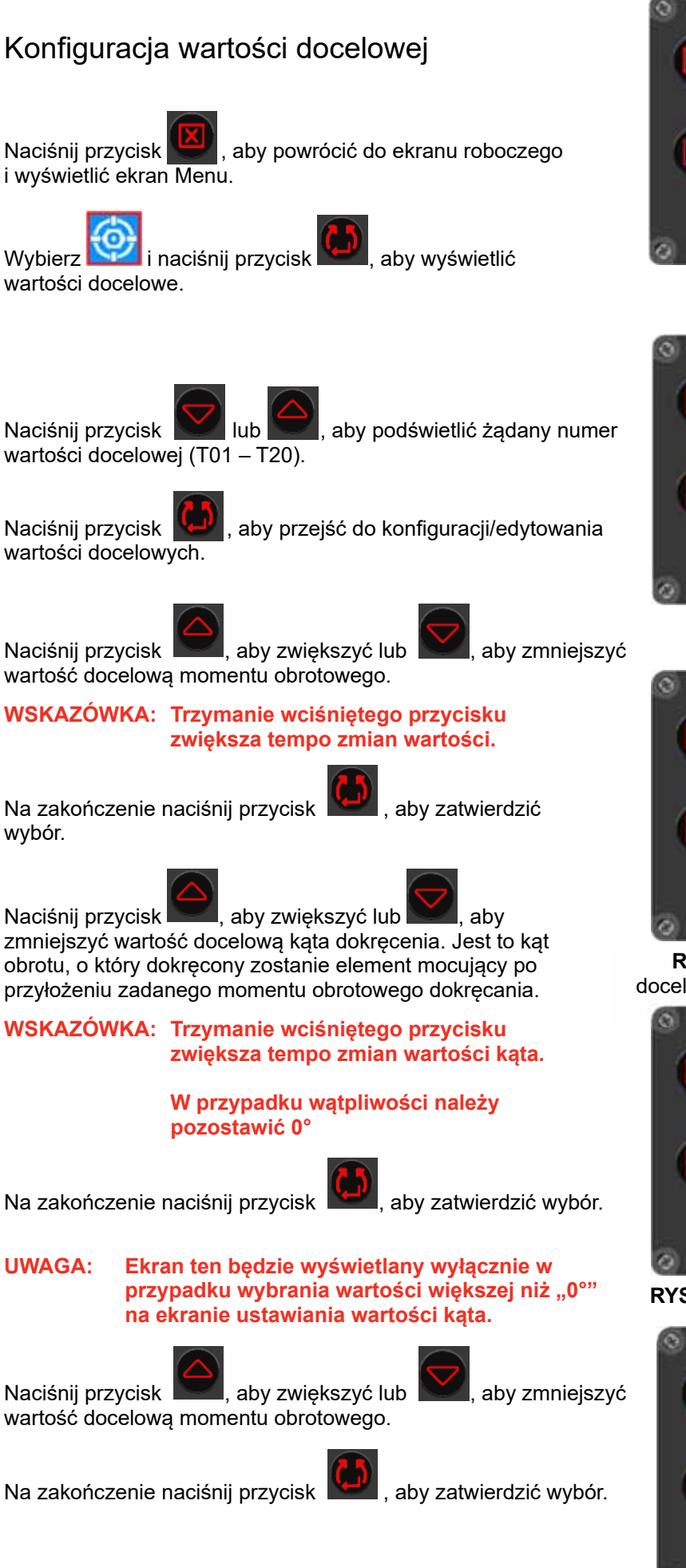

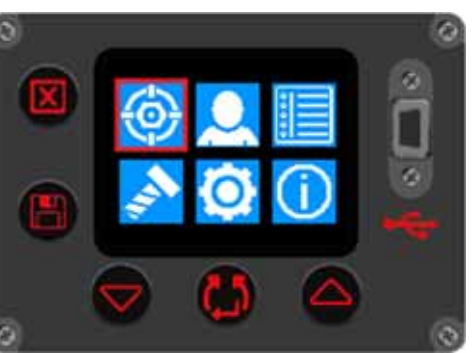

**RYSUNEK 22 –** Wybierz konfigurację wartości docelowej.

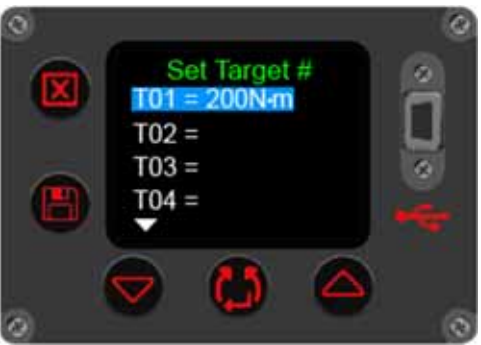

**RYSUNEK 23 –** Wybierz numer wartości docelowej

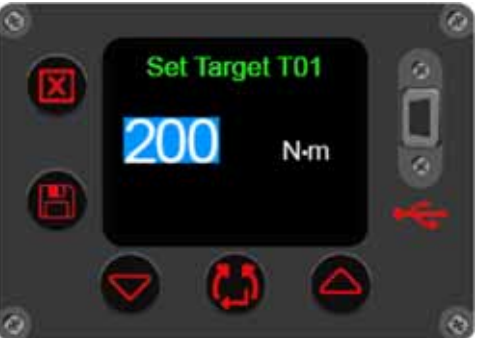

**RYSUNEK 24 –** Wstawiona wartość docelowa momentu obrotowego dokręcania

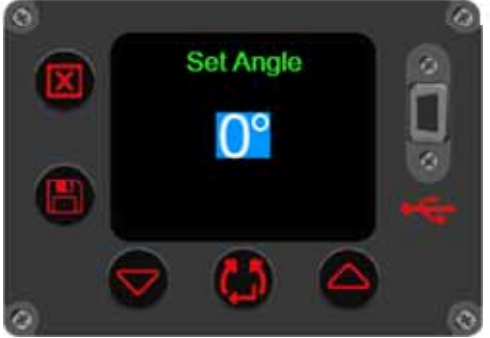

**RYSUNEK 25 –** Ustawiona wartość kąta

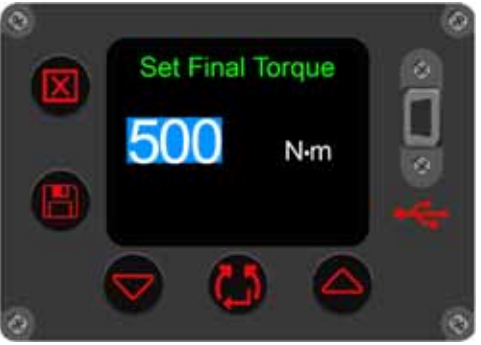

**RYSUNEK 26 –** ustawiona wartość końcowego momentu dokręcania.

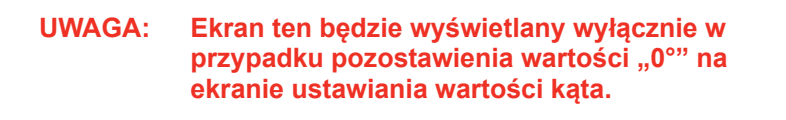

Naciśnii przycisk | lub , aby włączyć '✓' lub wyłączyć '✘'.

Na zakończenie naciśnij przycisk , aby zatwierdzić wybór.

**UWAGA: Ekran ten będzie wyświetlany wyłącznie w przypadku wybrania trybu** '✓' **kontroli na poprzednim ekranie.**

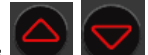

Naciśnij w klasu w celu zwiększenia/zmniejszenia wartości

tolerancji.

Jest to oczekiwany/dozwolony kąt, o jaki można przekroczyć obrót śruby.

### Wyświetlanie/wybieranie grup roboczych i identyfikatorów roboczych

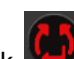

Naciśnij przycisk , aby wyświetlić/wybrać grupę roboczą lub dowolny inny niezależny identyfikator roboczy w narzędziu. Można je przesyłać do narzędzia wyłącznie za pomocą oprogramowania EvoLog, szczegółowe informacje na ten temat znajdziesz w instrukcji obsługi programu EvoLog, nr części 34427.

Wyświetlanie / wybieranie użytkowników

Naciśnij przycisk **koll**, aby wyświetlić/wybrać dowolny identyfikator użytkownika na narzędziu. Można je przesyłać do narzędzia wyłącznie za pomocą oprogramowania EvoLog, szczegółowe informacje na ten temat znajdziesz w instrukcji obsługi programu EvoLog, nr części 34427.

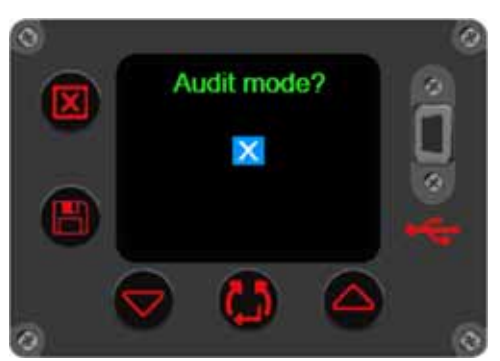

**RYSUNEK 27 –** Ustawiona wartość docelowa kontroli

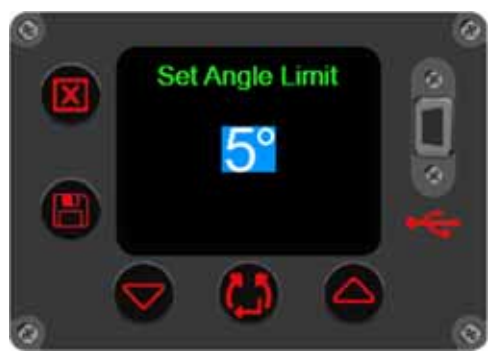

**RYSUNEK 28 –** Nastawa tolerancji

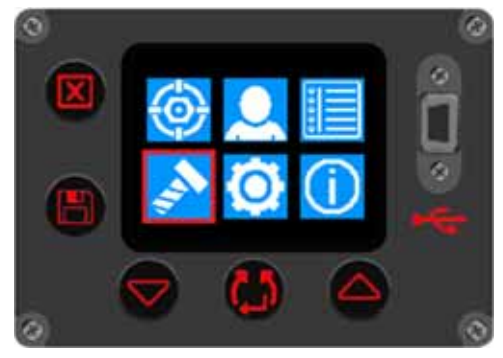

**RYSUNEK 29 –**  wyświetlanie/wybieranie grup

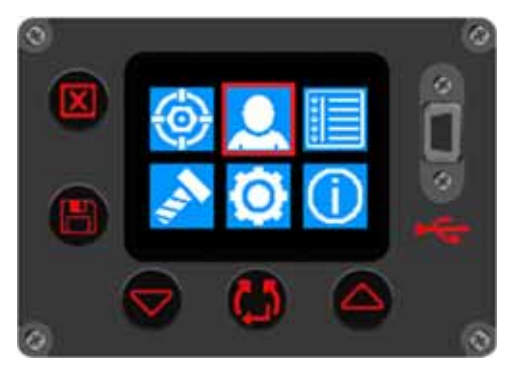

**RYSUNEK 30 –**  Wyświetlanie/wybieranie

### Tool Settings (Ustawienia narzędzia)

To menu służy do konfigurowania lub wyświetlania następujących parametrów: Unit (Jednostka), Auto Reset (Automatyczne resetowanie), Lock (Blokada), Bluetooth®, Time & Date (Data i godzina), Display (Wyświetlacz), Tolerances (Tolerancje), Output Format (Format wyjściowy), 2 Stage Target (Wartość dwuetapowa) oraz Operation Direction (Kierunek działania).

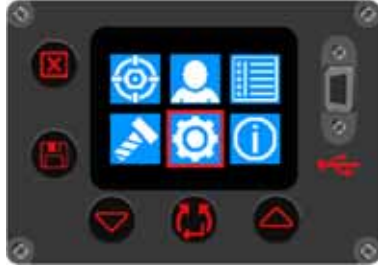

**RYSUNEK 31 – Menu** Tool Settings (Ustawienia narzędzia)

Wyświetlony zostanie ekran blokady ( o ile włączono blokadę).

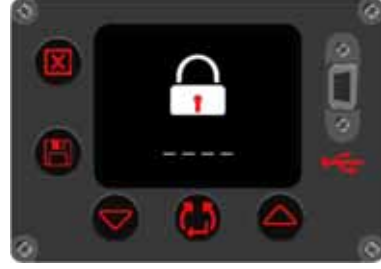

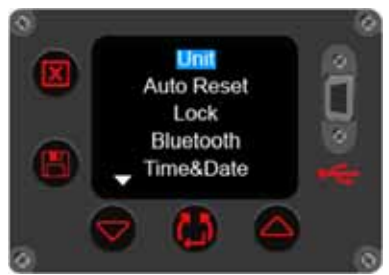

**RYSUNEK 32 –** Opcje ustawień urządzenia 1

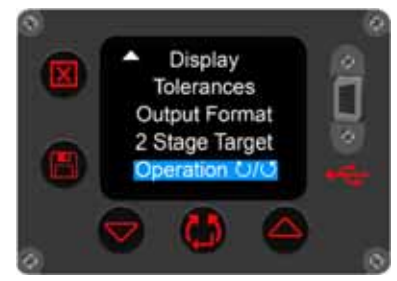

**RYSUNEK 33 –** Odblokowanie narzędzia **RYSUNEK 34 –** Opcje ustawień urządzenia 2

W celu odblokowania urządzenia wprowadź kod PIN za pomocą przycisków

Potwierdź każdy numer przez naciśnięcie przycisku .

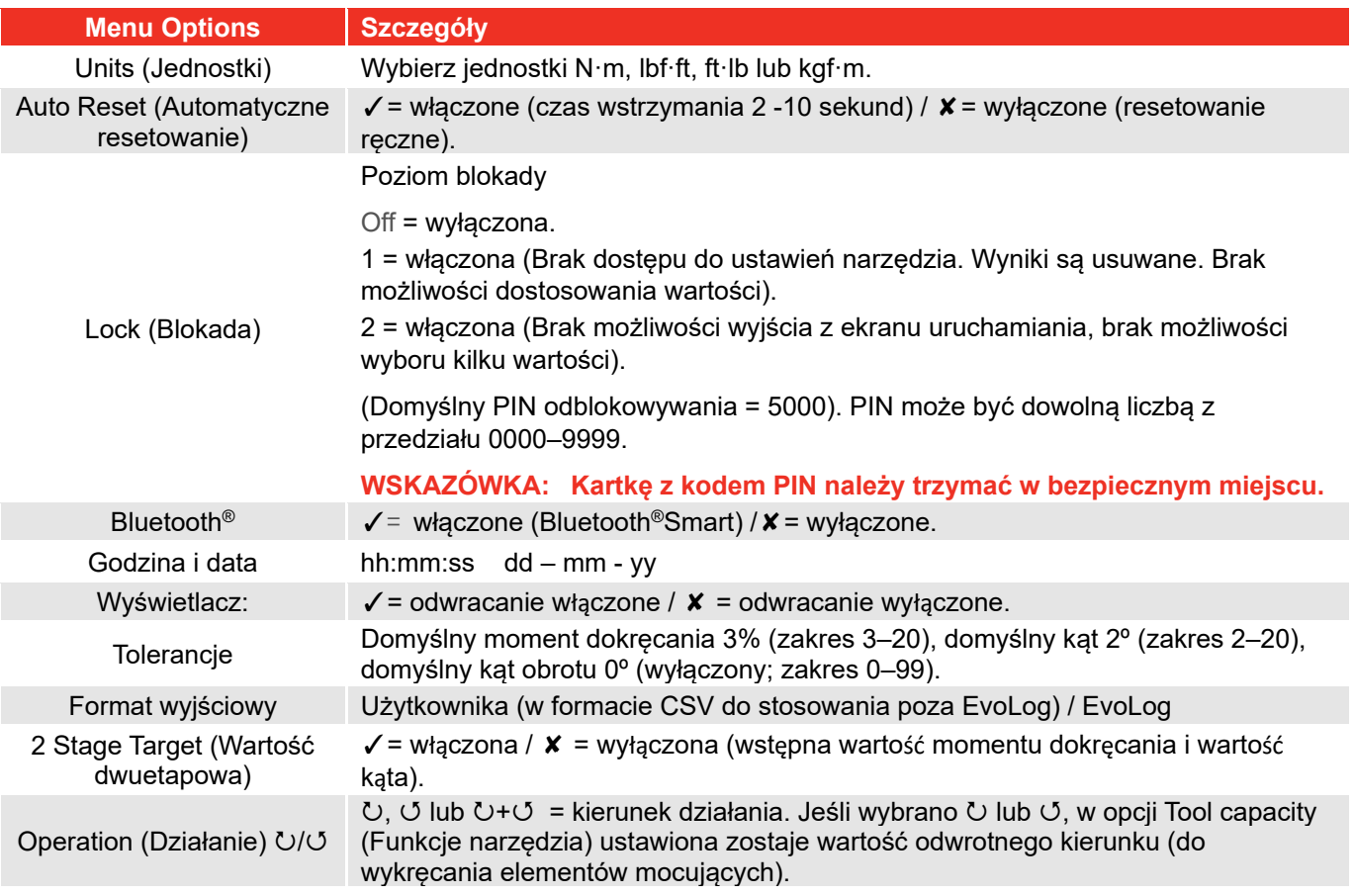

### Wyświetl wyniki (przykładowe ekrany)

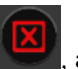

Naciśnii przycisk , aby powrócić do ekranu roboczego i wyświetlić ekran Menu.

Wybierz i naciśnij przycisk **kole**, aby wyświetlić wyniki.

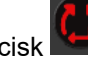

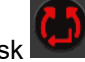

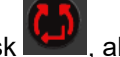

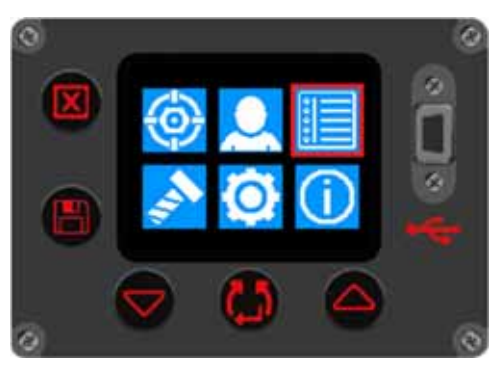

**RYSUNEK 35 –** Wybieranie opcji wyświetlania wyników

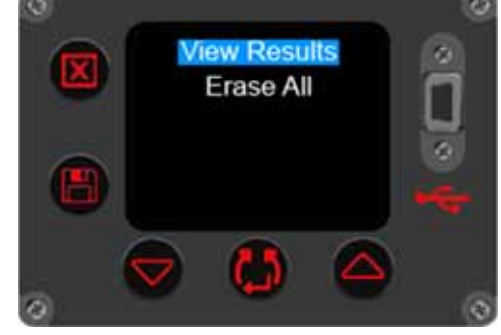

**RYSUNEK 36 –** Wybieranie opcji Wyświetl / usuń wszystkie wyniki

Naciśnij przycisk , aby wyświetlić wyniki.

Wybranie opcji Erase All (Usuń wszystkie) spowoduje usunięcie wszystkich wyników zapisanych w narzędziu.

Na tym ekranie przykładowym wyświetlana jest grupa robocza o nazwie "Carrier Hub 1", dla której zapisano poniższe wyniki. Wszystkie wyniki mają znacznik czasu i daty.

Naciśnij **W** lub , aby przewijać zapisane odczyty.

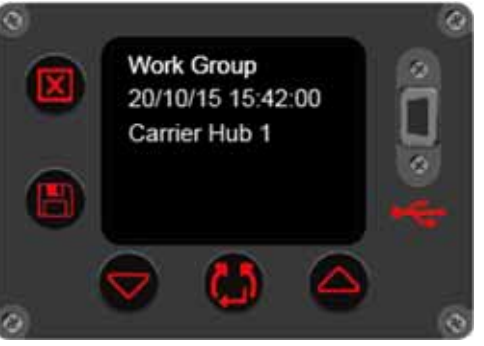

**RYSUNEK 37 –** Wyświetlanie grupy roboczej

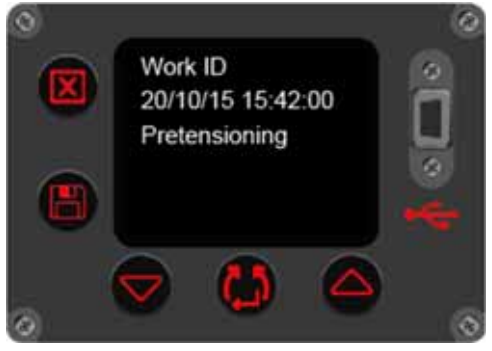

**RYSUNEK 38 –** Wyświetlanie identyfikatora roboczego

Na tym ekranie przykładowym wyświetlony jest identyfikator roboczy o nazwie "Pretensioning", dla którego zapisano poniższe wyniki.

Na tym ekranie przykładowym wyświetlony jest identyfikator użytkownika o nazwie "John Smith", dla którego zapisano poniższe wyniki.

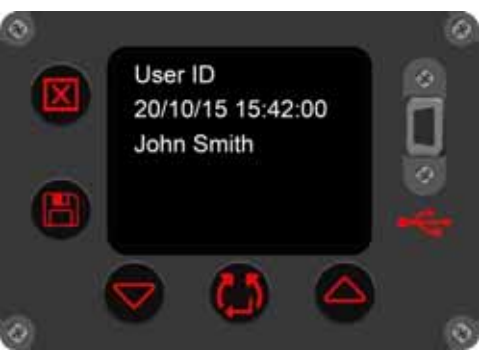

**RYSUNEK 39 –** Wyświetlanie identyfikatora użytkownika

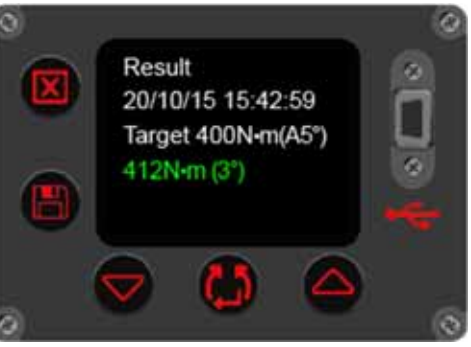

#### **RYSUNEK 40 –** Wyświetlanie wyników

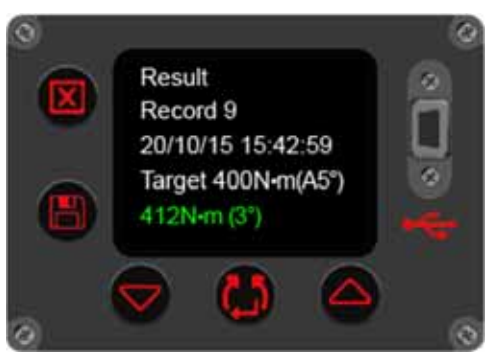

**RYSUNEK 41 –** Wyświetlanie numeru rekordu

Na tym ekranie przykładowym wyświetlany jest wynik kontroli 400 Nm.

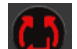

Naciśnij przycisk w celu wyświetlenia numeru rekordu pamięci.

### Informacje dotyczące narzędzia

Naciśnij przycisk **kali**, aby wybrać opcję wyświetlania informacji o narzędziu i rozpocząć przeglądanie ekranów informacyjnych. Najpierw zostaną wyświetlone następujące dane: Tool Capacity (Znamionowy moment obrotowy), Votage (Napięcie zasilania) oraz Date/Time (Data i godzina). (Patrz

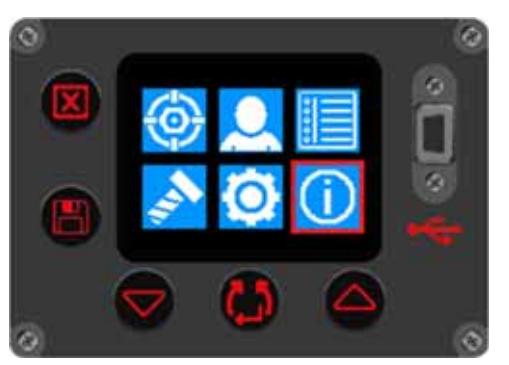

**RYSUNEK 42 –** Wybieranie opcji wyświetlania informacji o narzędziu

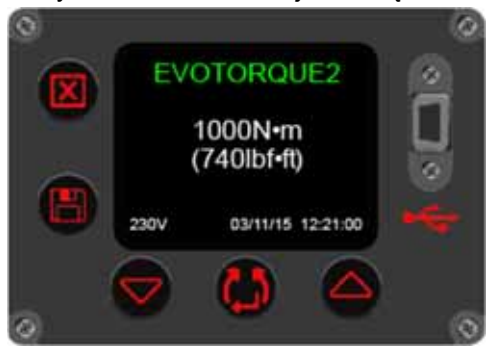

**RYSUNEK 43 –** Wyświetlanie parametrów Tool Capacity (Znamionowy moment obrotowy narzędzia), Voltage (Napięcie), Date/Time (Data/czas).

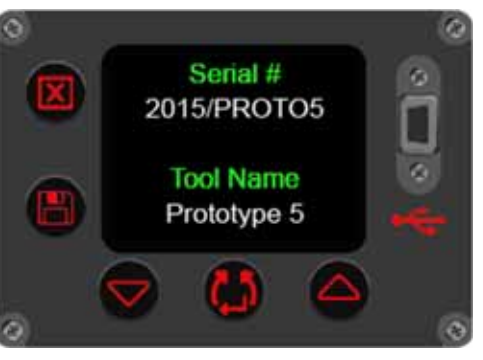

**RYSUNEK 44 –** Wyświetlanie numeru seryjnego i nazwy urządzenia

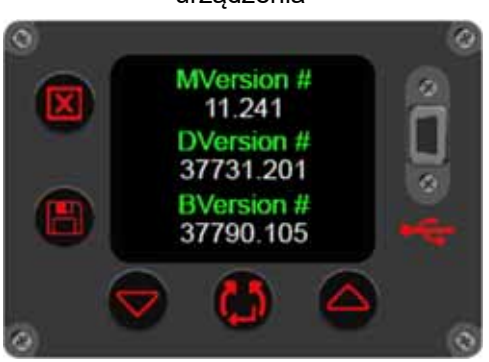

**RYSUNEK 45 –** Widok numerów wersji oprogramowania silnika/wyświetlacza

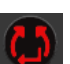

Rysunek 43 poniżej).

Naciśnij przycisk **kar**, aby przejść do kolejnych ekranów. Wyświetlone zostaną parametry Tool Serial # oraz Tool Name (Nr seryjny narzędzia oraz nazwa narzędzia) (patrz Rysunek 44 poniżej).

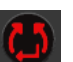

Naciśnij przycisk **kolej**, aby przejść do kolejnych ekranów i wyświetlić informację o wersji zainstalowanego oprogramowania (patrz Rysunek 45 poniżej).

Naciśnij przycisk **komunista de latarzycisk do ekranu Bluetooth**<sup>®</sup>

Smart (patrz Rysunek 46 poniżej).

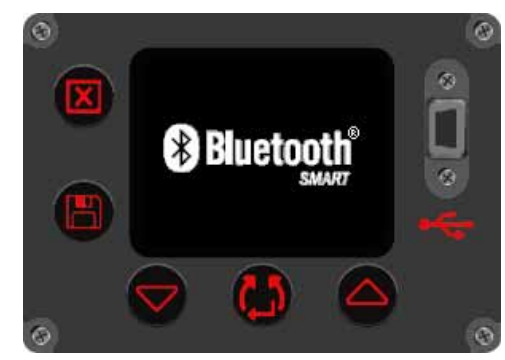

**RYSUNEK 46 –** Bluetooth®Smart

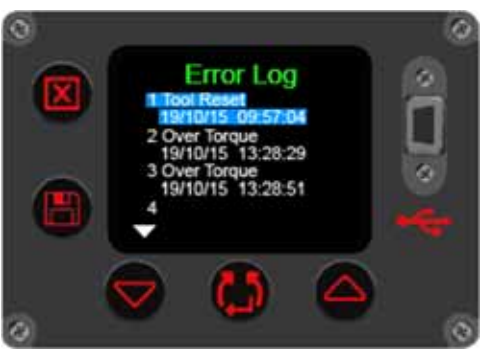

**RYSUNEK 47 –** Wyświetl dziennik błędów

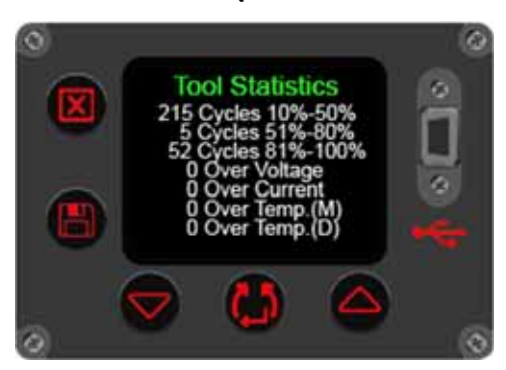

**RYSUNEK 48 –** Wyświetlanie statystyk narzędzia

wyświetlić statystyki narzędzia (patrz Rysunek 48 poniżej).

Naciśnij przycisk **kali**, aby przejść do kolejnych ekranów i wyświetlić dziennik błędów (patrz Rysunek 47 poniżej).

49 poniżej).

Naciśnij przycisk **kolej**, aby przejść do kolejnych ekranów i wyświetlić informacje o wykorzystaniu narzędzia (patrz Rysunek

Ekran ten pokazuje statystyki korzystania z narzędzia.

Ns tym ekranie wyświetlają się dane o wykorzystaniu narzędzia od ostatniego zresetowania.

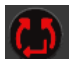

Naciśnij przycisk **kolu**, aby zakończyć przeglądanie i powrócić do ekranu menu (patrz Rysunek 42).

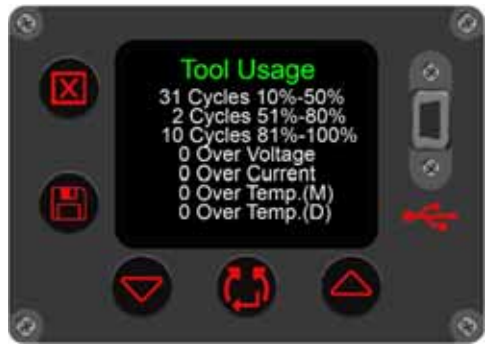

**RYSUNEK 49 –** Wyświetlanie informacji o wykorzystaniu

Naciśnij przycisk **kolej**, aby przejść do kolejnych ekranów i

# INSTRUKCJE OBSŁUGI

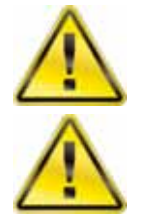

**OSTRZEŻENIE: TRZYMAJ RĘCE Z DALA OD PRĘTA REAKCYJNEGO.**

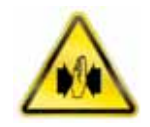

**OSTRZEŻENIE: PODCZAS UŻYWANIA NARZĘDZIA MUSI BYĆ ONO CAŁY CZAS PODPARTE, ABY ZAPOBIEC NIEOCZEKIWANEMU UWOLNIENIU W PRZYPADKU USZKODZENIA ELEMENTU MOCUJĄCEGO LUB PODZESPOŁU.** 

#### **Dokrecanie**

1. Załóż na narzędzie odpowiednią nasadę udarową lub nasadę wysokiej jakości, dostosowaną do dokręcanego elementu mocującego.

**WSKAZÓWKA: W celu zwiększenia bezpieczeństwa zaleca się zabezpieczyć nasadę na trzpieniu napędowym. W tym celu często stosuje się zawleczkę i pierścień O-ring, zapoznaj się z instrukcją producenta nasady klucza.** 

2. Sprawdź, czy wyświetlany jest prawidłowy kierunek obrotów (w prawo/w lewo).

Naciśnij przycisk **kolu**, aby zmienić kierunek (w razie potrzeby).

3. Sprawdź, czy wyświetlane są prawidłowe wartości docelowe momentu obrotowego, momentu i kąta lub kontroli momentu obrotowego.

#### **Moment dokręcania**

 W trybie momentu obrotowego dokręcania narzędzie przykłada moment obrotowy aż do momentu osiągnięcia zadanej wartości.

#### **Moment obrotowy i kąt**

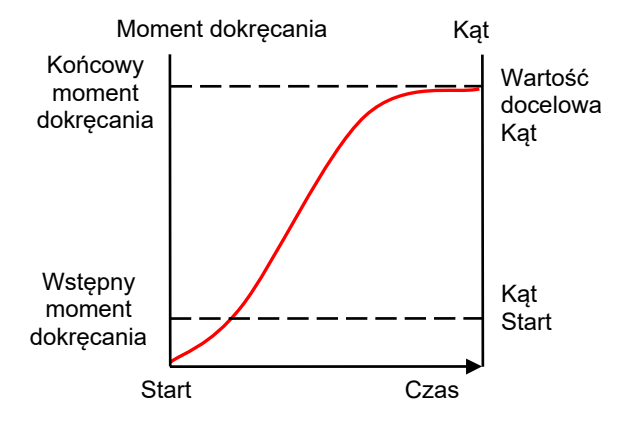

**RYSUNEK 50 –** Tryb kątowy

Moment obrotowy i kąt obrotu osiągane są w dwóch etapach, patrz Rysunek 50:

- 3.1. Narzędzie przykłada moment obrotowy. Sprawdź, czy element mocujący został wstępnie dokręcony powyżej tej wartości.
- 3.2. Narzędzie przykłada docelową wartość kąta obrotu.
- 3.3 Można ustawić dodatkową weryfikację końcowego momentu dokręcania.
- 3.4 Po włączeniu wartości dwuetapowej naciśnij włącznik, by dokręcić element mocujący z dużą prędkością zadanym momentem dokręcania. Naciśnij włącznik ponownie, by dokręcić zadaną wartością kąta obrotu.

#### **Kontrola momentu obrotowego**

Tryb ten służy do sprawdzenia momentu dokręcenia elementów mocujących. Narzędzie pracuje wolniej, wyświetlając zmierzone wartości momentu obrotowego i kąta dokręcenia.

- 4. Ustaw uchwyt w wygodnym położeniu względem pręta reakcyjnego. Załóż narzędzie na element mocujący do dokręcenia, a pręt reakcyjny umieść w pobliżu punktu reakcji. Patrz Rysunek 51.
- 5. Należy przyjąć odpowiednią postawę w celu przeciwdziałania ruchom narzędzia, zarówno spodziewanym, jak i niespodziewanym, spowodowanym siłami reakcji.
- 6. Naciśnij i zwolnij przycisk spustu, aby powoli doprowadzić do kontaktu pręta reakcyjnego z punktem reakcji.

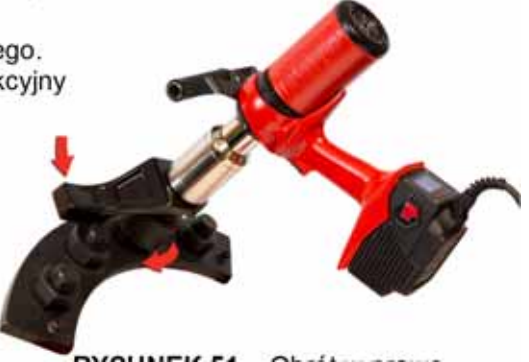

**RYSUNEK 51 –** Obrót w prawo

- **UWAGA: Doprowadzanie do kontaktu z większą szybkością stanowi zagrożenie bezpieczeństwa operatora, grozi uszkodzeniem elementu mocującego, uszkodzeniem punktu reakcji i zwiększeniem niedokładności dokręcenia, szczególnie w przypadku wysokich wartości momentu dokręcania.**
- 7. Naciśnij do oporu przycisk spustowy i trzymaj go tak aż do zatrzymania pracy narzędzia, następnie zwolnij przycisk.
- 8. Połączenie zostało dokręcone. Sprawdź stan poprawności połączenia wyświetlany w odpowiednim kolorze.

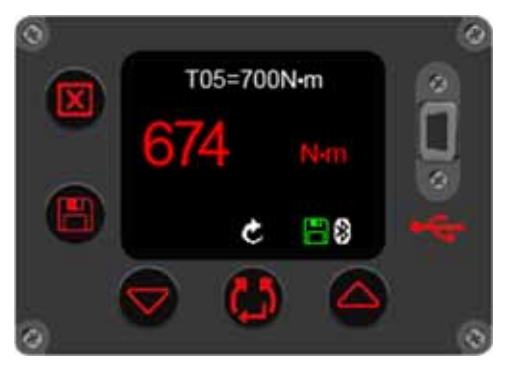

**RYSUNEK 52 –** Wartości docelowego momentu obrotowego (przedstawione w kolorze czerwonym oznaczającym nieprawidłową wartość)

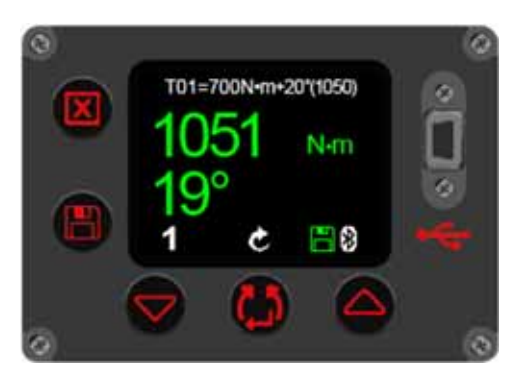

**RYSUNEK 53 –** Wartości docelowe momentu dokręcania i kąta (z końcowym momentem dokręcania) przedstawione w kolorze zielonym oznaczającym prawidłowe wartości.

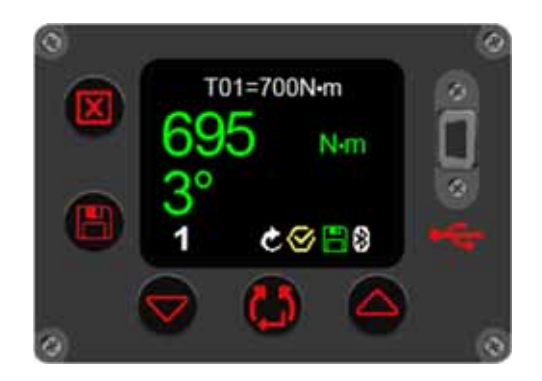

**RYSUNEK 54 –** Wynik docelowy kontroli momentu dokręcenia (wyświetlana jest zmierzona wartość i obrót śruby w stopniach).

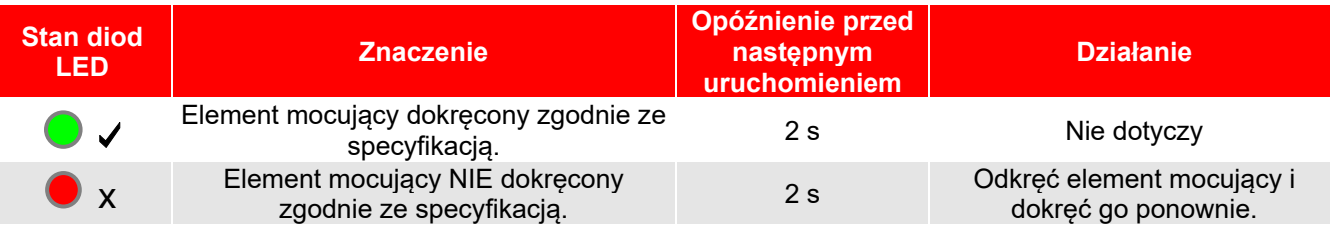

- 9. Zdejmij narzędzie z elementu mocującego
- **WSKAZÓWKA: W przypadku dokręcania wielu elementów mocujących na kołnierzu zaleca się, aby zaznaczyć każdy z elementów po dokręceniu.**

**Ustawienia kąta obrotu można użyć do identyfikacji elementów mocujących, które są już dokręcone.** 

**Jest to tym bardziej istotne w przypadku korzystania z trybu MOMENT OBROTOWY I KĄT, ponieważ przyłożenie dodatkowego kąta obrotu do dokręconego elementu połączeniowego zwiększa zagrożenie bezpieczeństwa użytkownika, uszkodzenia elementu mocującego i uszkodzenia kołnierza.** 

### Zapisywanie wyników

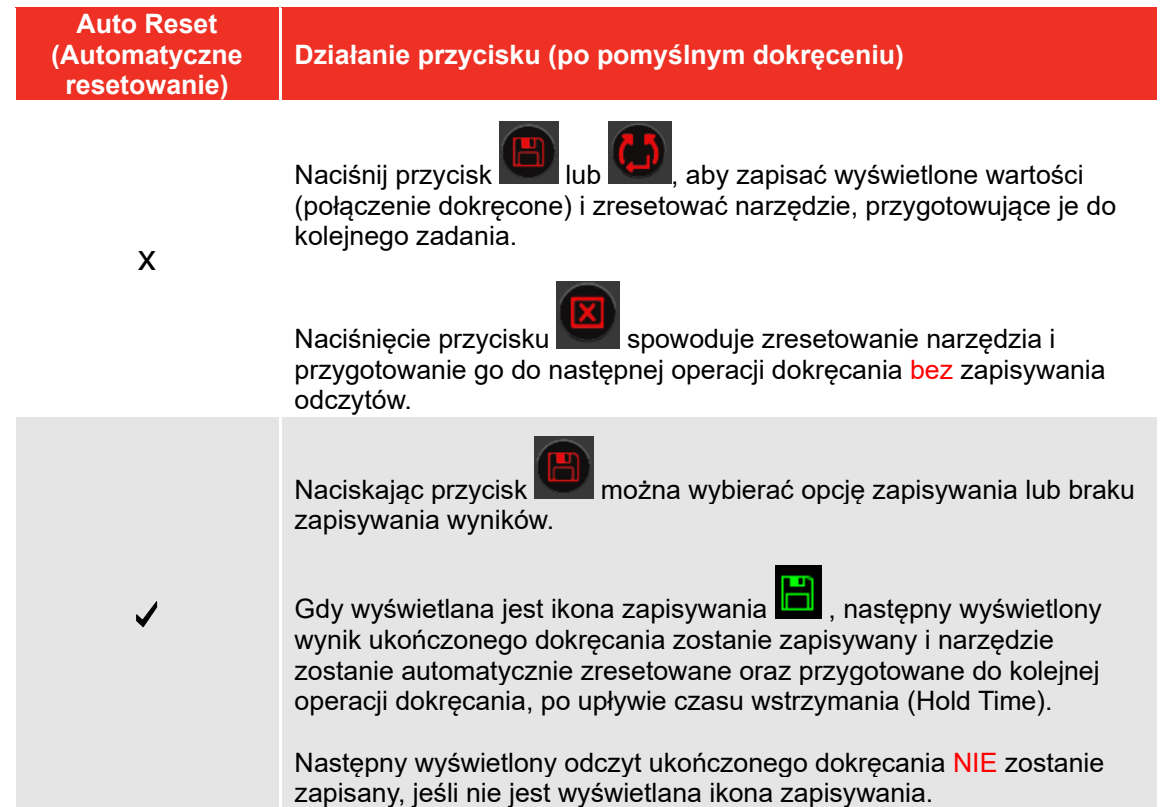

#### **UWAGA: Ikona zapisywania będzie wyświetlane na czerwono, gdy narzędzie pracuje w trybie zapisywania do dziennika (Logging). Więcej informacji na ten temat znajdziesz w instrukcji obsługi programu EvoLog (nr części 34427).**

#### Wykręcanie

1. Załóż na narzędzie EvoTorque®2 odpowiednią nasadę udarową lub nasadę wysokiej jakości, dostosowaną do dokręcanego elementu mocującego.

#### **WSKAZÓWKA: W celu zwiększenia bezpieczeństwa zaleca się zabezpieczyć nasadę na trzpieniu napędowym.**

**W tym celu często stosuje się zawleczkę i pierścień O-ring, zapoznaj się z instrukcją producenta nasady klucza.** 

2. Sprawdź, czy wyświetlany jest prawidłowy kierunek obrotów (w prawo/w lewo).

Naciśnij przycisk **kart**, aby ustawić kierunek.

- 3. Ustaw uchwyt w wygodnym położeniu względem pręta reakcyjnego. Załóż narzędzie na element mocujący do dokręcenia, a pręt reakcyjny umieść w pobliżu punktu reakcji. Patrz Rysunek 55.
- 4. Należy przyjąć odpowiednią postawę w celu przeciwdziałania ruchom narzędzia, zarówno spodziewanym, jak i niespodziewanym, spowodowanym siłami reakcji.
- 5. Naciśnij i zwolnij przycisk spustu, aby powoli doprowadzić do kontaktu pręta reakcyjnego z punktem reakcji.
- 6. Naciśnij do oporu przycisk spustowy i trzymaj go w ten sposób aż do całkowitego wykręcenia śruby.

**RYSUNEK 55 –** Obrót w lewo

**WSKAZÓWKA: Jeśli nie można odkręcić śruby, zwiększ moment obrotowy. Narzędzie będzie automatycznie ograniczać moment obrotowy tak, aby nie przekroczył wartości maksymalnej.** 

# **KONSERWACJA**

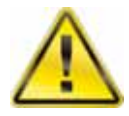

#### **OSTRZEŻENIE: PRZED ROZPOCZĘCIEM KONSERWACJI NALEŻY SPRAWDZIĆ, CZY NARZĘDZIE JEST ODŁĄCZONE OD ZASILANIA SIECIOWEGO.**

Aby uzyskać optymalną wydajność i bezpieczeństwo, wymagana jest regularna konserwacja narzędzia. Wszystkie czynności konserwacyjne, które może (i powinien) wykonać użytkownik wymieniono w tym rozdziale. Wszelkie inne czynności konserwacyjne lub naprawy powinien wykonać punkt serwisowy firmy Norbar lub jej dystrybutora. Częstotliwość wykonywania czynności konserwacyjnych zależy od sposobu eksploatacji narzędzia i środowiska, w którym jest używane. Minimalna częstotliwość konserwacji i kalibracji to co 12 miesięcy.

#### **WSKAZÓWKA: Środki, które może przedsięwziąć użytkownik w celu zmniejszenia nakładów na konserwację:**

- **1. Korzystać z narzędzia w czystym otoczeniu.**
- **2. Dbać o prawidłową reakcję momentu obrotowego.**
- **3. Codziennie kontrolować stan techniczny urządzenia.**

#### Codzienne kontrole stanu technicznego urządzenia

Zalecane w celu sprawdzenia ogólnego stanu narzędzia każdego dnia.

Sprawdzić przewód zasilający pod kątem uszkodzeń - w przypadku uszkodzenia skontaktować się z firmą Norbar lub z dystrybutorem.

Dbać o aktualność badań PAT narzędzia.

Testować działanie wyłącznika różnicowo-prądowego w obwodzie zasilania narzędzia (o ile jest stosowany).

Dbać o czystość narzędzia - NIE UŻYWAĆ środków czyszczących zawierających dodatki ścierne lub rozpuszczalniki.

Dbać o czystość wentylatora i szczelin wentylacyjnych, usuwać z nich pył i kurz. W przypadku czyszczenia sprężonym powietrzem zakładać środki ochrony oczu.

Uruchomić narzędzie bez obciążenia sprawdzając, czy silnik i przekładnia działają płynnie i cicho.

### Kalibracja

Narzędzie dostarczane jest ze świadectwem kalibracji.

Aby utrzymać określony poziom dokładności zaleca się kalibrować narzędzie przynajmniej raz w roku.

Ponowną kalibrację należy przeprowadzić w firmie Norbar lub u jej dystrybutora. Posiadają oni pełne wyposażenie pozwalające uzyskanie maksymalnej dokładności narzędzia.

Nie zdejmować obudowy narzędzia, wewnątrz brak jakichkolwiek elementów wymagających kalibracji.

### Testowanie urządzeń przenośnych

Testowanie urządzeń przenośnych (PAT Testing) jest oficjalnie znane pod nazwą "Inspekcja i testowanie urządzeń elektrycznych w trakcie eksploatacji".

Jest to często obowiązkowym wymogiem lokalnych przepisów lub procedur zakładu.

Testy mają na celu zapewnienie, że sprzęt nie poniósł szkody lub nie ma usterki połączeń elektrycznych, które mogą spowodować potencjalne zagrożenie dla operatora.

Właściwa osoba powinna sprawdzić narzędzie pod względem uziemienia (złącze uziemienia) i rezystancję izolacji (wytrzymałość elektryczną). Pozostałe testy mogą mieć zastosowanie.

Częstotliwość testów zależy od wielu czynników, w tym zastosowania narzędzi i środowiska.

### Skrzynia biegów

W normalnych warunkach pracy nie jest konieczne ponowne smarowanie skrzyni biegów. Skrzynia biegów zawiera Lubcon Turmogrease Li 802 EP.

### Kwadratowy trzpień napędowy

Jeżeli napęd wyjściowy narzędzia jest poddawany przeciążeniu momentu obrotowego, istnieje potencjalne zagrożenie poważnego uszkodzenia narzędzia. Aby ograniczyć to ryzyko kwadratowy trzpień napędu wyjściowego został zaprojektowany jako bezpiecznik, więc jako pierwszy ulegnie zerwaniu. Kwadratowy trzpień napędowy jest łatwy i szybki do wymiany. Aby uzyskać numery katalogowe, patrz AKCESORIA wymienione we WSTEPIE. Kwadratowy trzpień napędowy nie jest objęty standardową gwarancją na produkt.

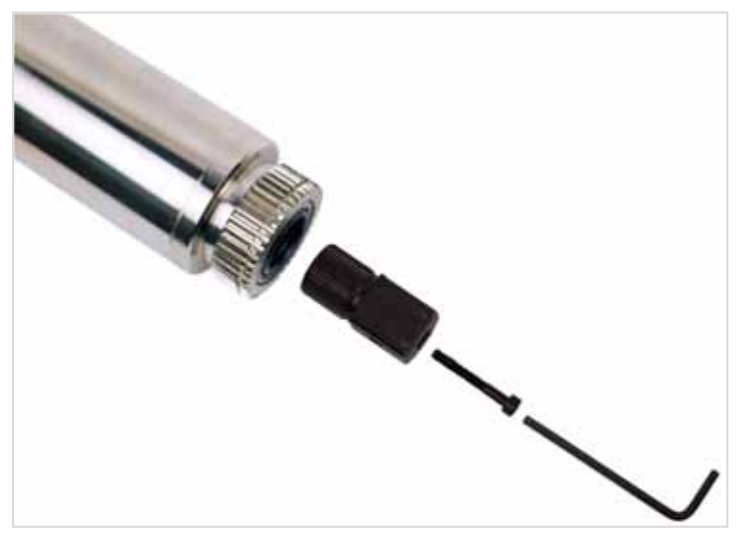

**RYSUNEK 56 –** Wymiana kwadratowego trzpieni napędowego

Aby wymienić kwadratowy trzpień napędowy:

- 1. Odłączyć urządzenie od zasilania.
- 2. Podeprzeć narzędzie w pozycji poziomej.
- 3. Przy pomocy klucza sześciokątnego 4 mm (w zestawie) usunąć śruby i wyjmij kwadratowy trzpień napędowy. Jeśli kwadrat został zerwany, konieczne może być użycie szczypców do usunięcia uszkodzonych części.
- 4. Zamontować nowy kwadratowy trzpień napędowy.
- 5. Założyć nową śrubę. Dokręcić momentem 9 Nm (M5).

**WSKAZÓWKA: Jeżeli kwadratowy trzpień napędowy stale ulega uszkodzeniu, należy zasięgnąć porady w firmie Norbar lub u dystrybutora Norbar.** 

#### Usuwanie produktu

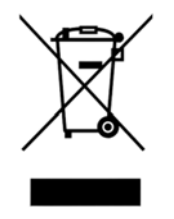

Ten symbol na produkcie wskazuje, że nie należy wyrzucać go do odpadów ogólnych.

Należy usunąć zgodnie z lokalnymi przepisami dotyczącymi recyklingu. Aby uzyskać dalsze informacje dotyczące recyklingu, należy skontaktować się z dystrybutorem lub skorzystać ze strony internetowej Norbar (www.norbar.com).

# SPECYFIKACJA - EvoTorque®2

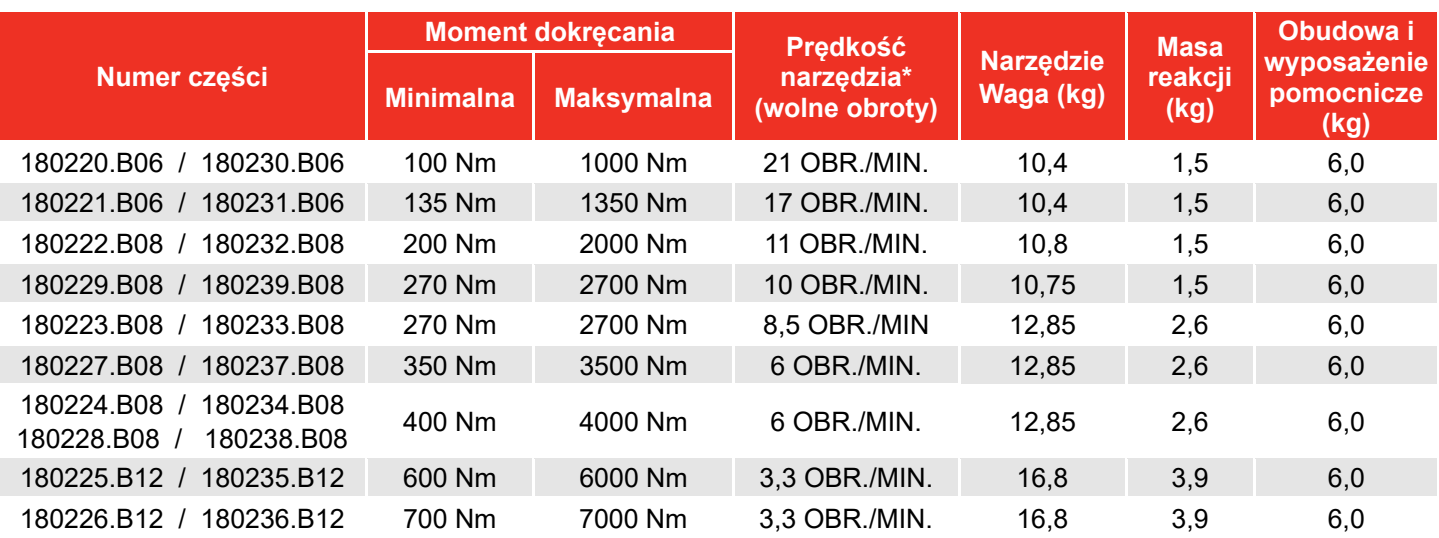

\* = Prędkość narzędzia zostaje zredukowana dla trybu kąta, trybu kontroli i dla docelowej wydajności <20%.

**UWAGA: Narzędzia są kalibrowane od 20% do 100% maksymalnego zakresu roboczego.** 

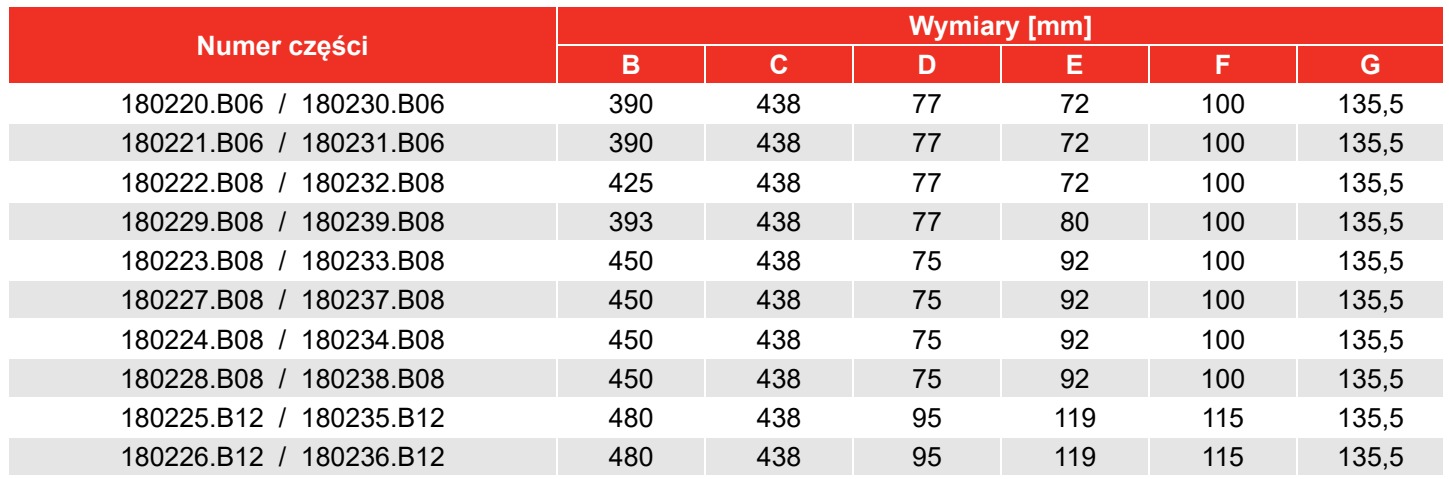

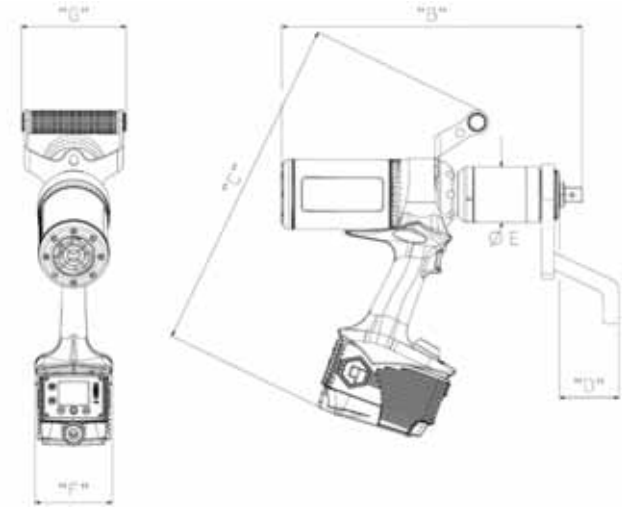

**RYSUNEK 57 –** Wymiary narzędzi

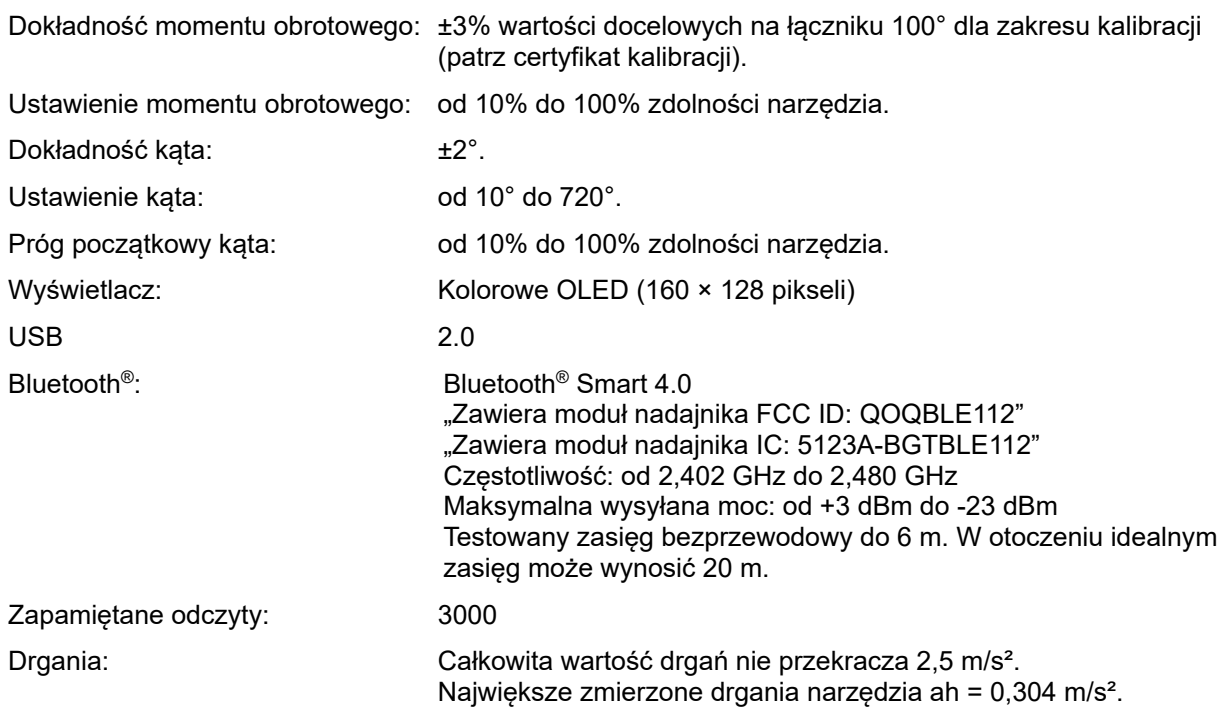

Deklarowane wartości emisji drgań i hałasu zostały zmierzone zgodnie ze standardową metodą testową i mogą być wykorzystywane do porównywania narzędzi ze sobą. Deklarowane wartości emisji drgań i hałasu mogą być również wykorzystywane we wstępnej ocenie narażenia.

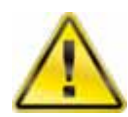

**OSTRZEŻENIE: EMISJA DRGAŃ I HAŁASU PODCZAS UŻYTKOWANIA ELEKTRONARZĘDZIA MOŻE SIĘ RÓŻNIĆ OD WARTOŚCI DEKLAROWANYCH W ZALEŻNOŚCI OD SPOSOBU KORZYSTANIA Z NARZĘDZIA, A W SZCZEGÓLNOŚCI OD RODZAJU PRZETWARZANYCH ELEMENTÓW.** 

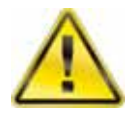

**OSTRZEŻENIE: NALEŻY OKREŚLIĆ ŚRODKI OCHRONY OPERATORA W OPARCIU O SZACUNKOWE NARAŻENIE W RZECZYWISTYCH WARUNKACH WYKORZYSTANIA (UWZGLĘDNIAJĄC OPRÓCZ OKRESÓW PRACY Z OBCIĄŻENIEM WSZYSTKIE INNE ELEMENTY CYKLU ROBOCZEGO, TAKIE JAK OKRESY BEZCZYNNOŚCI I PRACY JAŁOWEJ).** 

Poziom ciśnienia akustycznego: Lpa nie przekracza 70 dB(A).

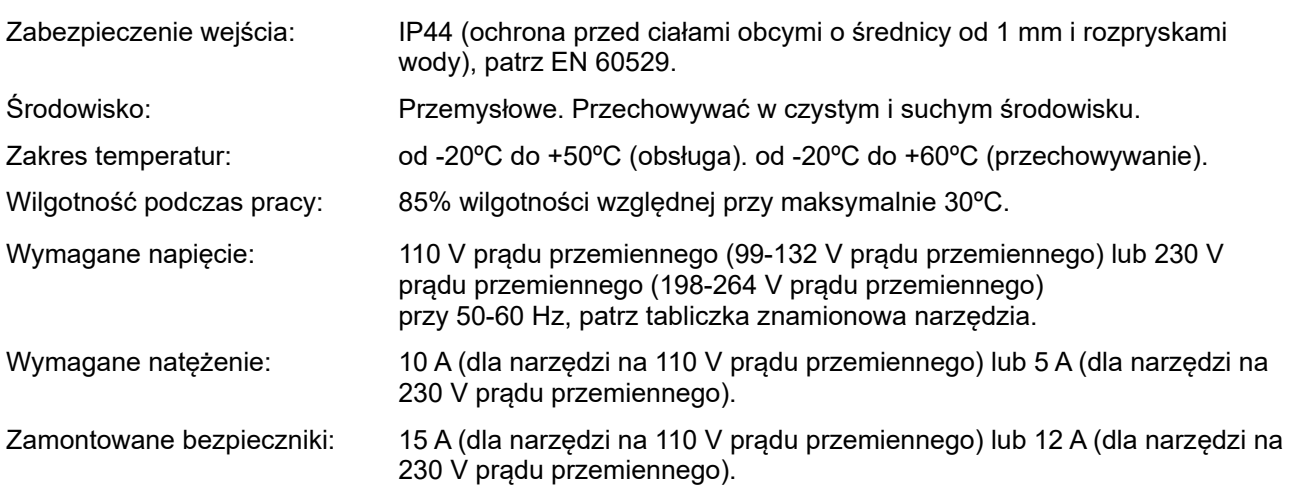

*Ze względu na ciągłe udoskonalenia wszystkie specyfikacje mogą ulec zmianie bez wcześniejszego powiadomienia.* 

#### **UWAGA: Jeśli sprzęt jest wykorzystywany w sposób inny niż określony przez producenta, ochrona zapewniana przez urządzenie może zostać naruszona.**

# SPECYFIKACJE, -USB Bluetooth® Inteligentny adapter

# FCC i IC

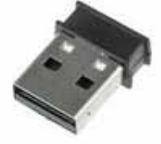

To urządzenie zostało przetestowane i uznane za zgodne z ograniczeniami określonymi dla urządzeń cyfrowych klasy B, stosownie do części 15 przepisów FCC. Ograniczenia te opracowano w celu zapewnienia racjonalnej ochrony przed szkodliwymi zakłóceniami w instalacjach domowych. To urządzenie generuje, wykorzystuje i może wypromieniowywać energię o częstotliwości radiowej, a jeśli nie zostanie zainstalowane i nie będzie używane zgodnie z instrukcją, może powodować szkodliwe zakłócenia komunikacji radiowej. Jednakże, nie ma jednak gwarancji, że zakłócenia nie wystąpią w konkretnej instalacji. Jeśli to urządzenie stanowi źródło szkodliwych zakłóceń w odbiorze sygnału radiowego lub telewizyjnego, co można stwierdzić wyłączając i włączając je, użytkownik powinien spróbować rozwiązać ten problem, korzystając z jednego z następujących środków:

- Zmienić ustawienie lub miejsce anteny odbiorczej
- Zwiększyć odległość między urządzeniem a odbiornikiem
- Podłączyć urządzenie do gniazdka będącego częścią innego obwodu niż ten, do którego podłączony jest odbiornik
- Skonsultować się ze sprzedawcą lub doświadczonym technikiem radiowotelewizyjnym w celu uzyskania pomocy

*Ostrzeżenie FCC* : W celu zapewnienia ciągłej zgodności, wszelkie zmiany lub modyfikacje, które nie zostały wyraźnie zatwierdzone przez stronę odpowiedzialną za zgodność, mogą unieważnić prawo użytkownika do korzystania z tego urządzenia. (Przykład - należy używać wyłącznie kabli ekranowanych podczas podłączania do komputera lub urządzeń peryferyjnych).

#### *Oświadczenie FCC dotyczące ekspozycji na promieniowanie*

To urządzenie jest zgodne z ograniczeniami FCC dotyczącymi ekspozycji na promieniowanie o częstotliwości radiowej określonych dla niekontrolowanego środowiska. To urządzenie jest zgodne z punktem 15 przepisów FCC. Jego działanie spełnia dwa następujące warunki:

- (1) Urządzenie nie może powodować szkodliwych zakłóceń.
- (2) Urządzenie musi przyjmować wszelkie odbierane zakłócenia, włącznie z zakłóceniami mogącymi powodować niepożądane działanie.

### Industry Canada

#### *Oświadczenia IC:*

To urządzenie jest zgodne z licencją Industry Canada z wyłączeniem standardów RSS. Jego działanie spełnia dwa następujące warunki: (1) Urządzenie to nie może powodować szkodliwych zakłóceń oraz (2) urządzenie musi przyjmować wszelkie odbierane zakłócenia, włącznie z zakłóceniami mogącymi powodować niepożądane działanie urządzenia.

Na mocy rozporządzeń Industry Canada, ten nadajnik radiowy może działać tylko przy użyciu typu i maksymalnego (lub mniejszego) zysku anteny zatwierdzonych dla nadajnika przez Industry Canada. W celu ograniczenia potencjalnych zakłóceń radiowych dla innych użytkowników, typ i zysk anteny powinny być tak dobrane, aby zastępcza moc wypromieniowana izotropowo (e.i.r.p.) nie więcej nie była większa niż te, które są niezbędne dla pomyślnej komunikacji.

#### *Déclaration d'IC :*

Ce dispositif est conforme aux normes RSS exemptes de licence d'Industrie Canada. Son fonctionnement est assujetti aux deux conditions suivantes : (1) ce dispositif ne doit pas provoquer de perturbation et (2) ce dispositif doit accepter toute perturbation, y compris les perturbations qui peuvent entraîner un fonctionnement non désiré du dispositif.

Selon les réglementations d'Industrie Canada, cet émetteur radio ne doit fonctionner qu'avec une antenne d'une typologie spécifique et d'un gain maximum (ou inférieur) approuvé pour l'émetteur par Industrie Canada. Pour réduire les éventuelles perturbations radioélectriques nuisibles à d'autres utilisateurs, le type d'antenne et son gain doivent être choisis de manière à ce que la puissance isotrope rayonnée équivalente (P.I.R.E.) n'excède pas les valeurs nécessaires pour obtenir une communication convenable.

# **CE**

Inteligentny adapter Bluetooth® USB jest zgodny z kluczowymi wymaganiami oraz innymi stosownymi przepisami dyrektywy RED (2014/54/EU). Produkt jest zgodny z następującymi normami i/lub dokumentami normatywnymi.

- EMC EN 301 489-17 V.1.3.3 zgodnie z EN 301 489-1 V1.8.1
- **Emisje promieniowania EN 300 328 V1.7.1**
- Bezpieczeństwo EN 60950-1

#### Korea Południowa

Inteligentny adapter Bluetooth® USB jest zatwierdzony w Korei Południowej z numerem świadectwa: KCC-CRM-BGT-BLED112

#### Japonia

Inteligentny adapter Bluetooth® USB posiada certyfikację typu MIC Japonii i numerem świadectwa: 003WWA111471

### Brazylia

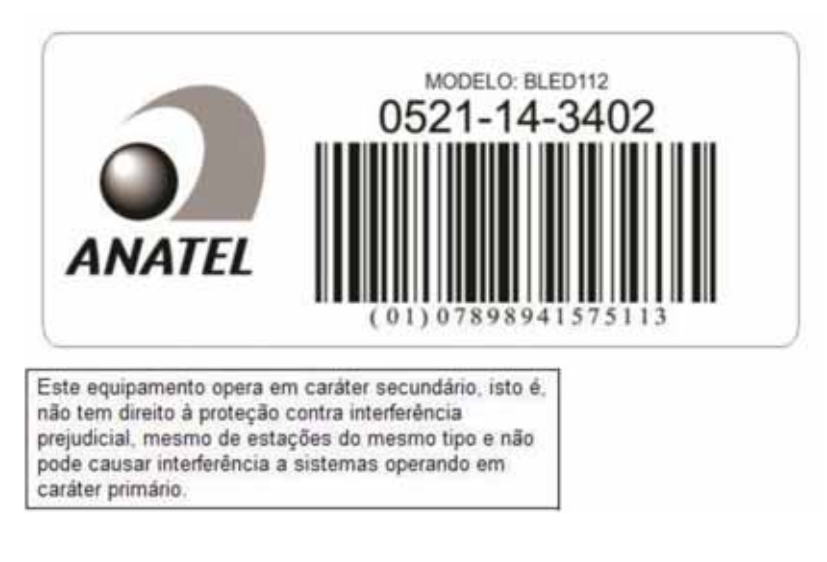

# DEKLARACJA ZGODNOŚCI

#### **Deklaracja zgodności UE (nr 0008V2)**

#### **Przedmiot deklaracji:**

EvoTorque® 2. Nazwa modelu (numer części):

ET2-72-1000-110 (180230.B06), ET2-72-1350-110 (180231.B06), ET2-72-2000-110 (180232.B08),

ET2-80-2700-110 (180239.B08), ET2-92-2700-110 (180233.B08), ET2-92-3500-110 (180237.B08),

ET2-92-4000-110 (180234.B08), ET2-92-4000-110 (180238.B08), ET2-119-6000-110 (180235.B12),

ET2-119-7000-110 (180236.B12), ET2-72-1000-230 (180220.B06), ET2-72-1350-230 (180221.B06),

ET2-72-2000-230 (180222.B08), ET2-80-2700-230 (180229.B08), ET2-92-2700-230 (180223.B08),

ET2-92-3500-230 (180227.B08), ET2-92-4000-230 (180224.B08), ET2-92-4000-230 (180228.B08),

ET2-119-6000-230 (180225.B12) & ET2-119-7000-230 (180226.B12).

#### Numery seryjne - Wszystkie

**Przedmiot niniejszej deklaracji opisany powyżej jest zgodny z odpowiednimi wymaganiami prawnymi WB:** 

Rozporządzenie o dostawach maszyn (bezpieczeństwie) z 2008

Rozporządzenie o zgodności elektromagnetycznej z 2016

Rozporządzenie o urządzeniach radiowych z 2017

Rozporządzenia w sprawie ograniczenia stosowania niektórych niebezpiecznych substancji w sprzęcie elektrycznym i elektronicznym z 2021

#### **Przedmiot niniejszej deklaracji opisany powyżej jest zgodny z następującymi normami:**

BS EN 62841-1:2015 i BS EN 62841-2-2:2014 BS EN IEC 61000-6-2:2019 i BS EN IEC 61000-6-4:2019 ETSI EN 301 489-1 v.2.1.1, ETSI EN 301 489-17 v3.1.1 i ETSI EN 300 328 v2.1.1

#### **Podstawa zadeklarowania zgodności:**

Niniejsza deklaracja zgodności została wydana przez producenta na jego wyłączną odpowiedzialność. Dokumentacja techniczna wymagana do wykazania zgodności produktu z wymogami powyższej legislacji została przygotowana przez osobę podpisaną poniżej i jest dostępna do wglądu dla odpowiednich organów.

Po raz pierwszy marka UKCA została przyznana w roku: 2021.

Podpis w imieniu Norbar Torque Tools Ltd.

 $-1.1$ 

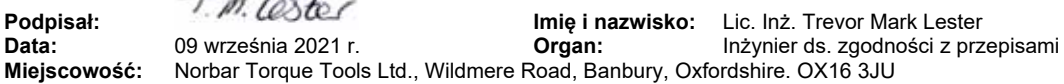

#### **Deklaracja zgodności UE (nr 0008V5)**

#### **Przedmiot deklaracji:**

EvoTorque® 2. Nazwa modelu (numer części): ET2-72-1000-110 (180230.B06), ET2-72-1350-110 (180231.B06), ET2-72-2000-110 (180232.B08), ET2-80-2700-110 (180239.B08), ET2-92-2700-110 (180233.B08), ET2-92-3500-110 (180237.B08), ET2-92-4000-110 (180234.B08), ET2-92-4000-110 (180238.B08), ET2-119-6000-110 (180235.B12), ET2-119-7000-110 (180236.B12), ET2-72-1000-230 (180220.B06), ET2-72-1350-230 (180221.B06), ET2-72-2000-230 (180222.B08), ET2-80-2700-230 (180229.B08), ET2-92-2700-230 (180223.B08), ET2-92-3500-230 (180227.B08), ET2-92-4000-230 (180224.B08), ET2-92-4000-230 (180228.B08), ET2-119-6000-230 (180225.B12) & ET2-119-7000-230 (180226.B12). Numery seryjne - Wszystkie

**Przedmiot niniejszej deklaracji opisany powyżej jest zgodny z odpowiednim zharmonizowanym prawodawstwem Unii Europejskiej:** 

Dyrektywa maszynowa 2006/42/WE.

Dyrektywa 2014/30/UE w sprawie kompatybilności.

Dyrektywa 2014/53/UE w sprawie urządzeń radiowych.

Dyrektywa 2011/65/UE Parlamentu Europejskiego i Rady z dnia 8 czerwca 2011 r. w sprawie ograniczenia wykorzystania niektórych niebezpiecznych substancji w urządzeniach elektrycznych i elektronicznych (RoHS).

**Przedmiot niniejszej deklaracji opisany powyżej jest zgodny z następującymi normami:** 

#### EN 62841-1:2015 i EN 62841-2-2:2014

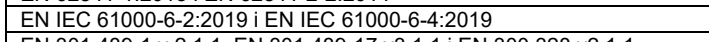

EN 301 489-1 v.2.1.1, EN 301 489-17 v3.1.1 i EN 300 328 v2.1.1 **Podstawa zadeklarowania zgodności:**

Niniejsza deklaracja zgodności została wydana przez producenta na jego wyłączną odpowiedzialność.

Dokumentacja techniczna wymagana do wykazania zgodności produktu z wymogami powyższej legislacji została przygotowana przez osobę podpisaną poniżej i jest dostępna do wglądu dla odpowiednich organów.

#### Po raz pierwszy marka CE została przyznana w roku: 2016.

**Upoważnionym przedstawicielem dla Unii Europejskiej jest:** 

Francesco Frezza Snap - On Equipment Via Prov. Carpi, 33 42015 Correggio RE Włochy

Podpis w imieniu Norbar Torque Tools Ltd.

**Podpisał:**<br>**Podpisał:** Imię i nazwisko: Lic. Inż. Trevor Mark Lester<br>Data: 09 września 2021 r. **Produce i Dorgan:** Inżynier ds. zgodności z prz **Data:** 09 września 2021 r. **Organ:** Inżynier ds. zgodności z przepisami **Miejscowość:** Norbar Torque Tools Ltd., Wildmere Road, Banbury, Oxfordshire. OX16 3JU

35

# ROZWIĄZYWANIE PROBLEMÓW

Poniższe stanowi tylko wskazówkę, przy diagnozach bardziej skomplikowanych usterek proszę skontaktować się z firmą Norbar lub dystrybutorem firmy Norbar.

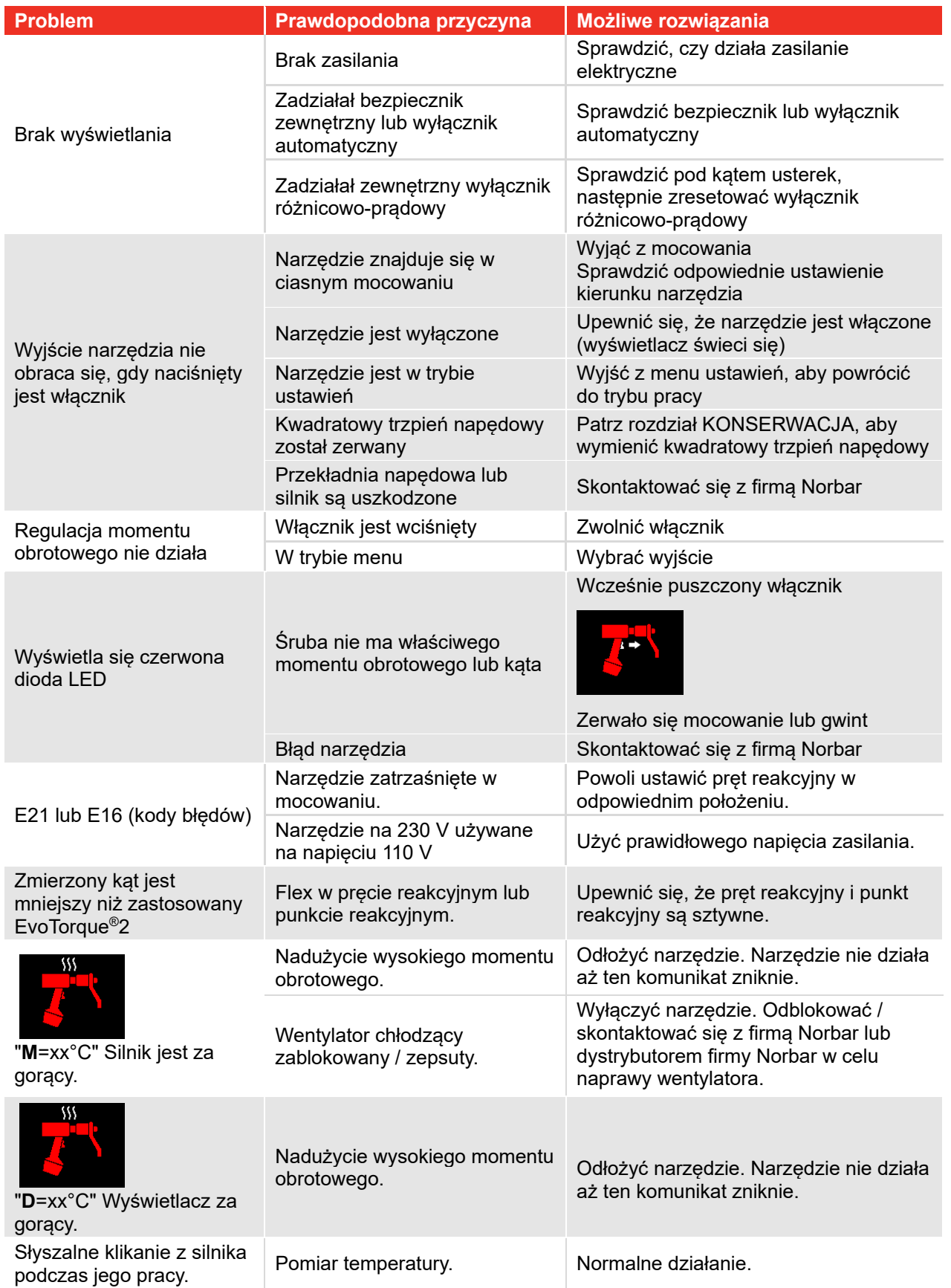

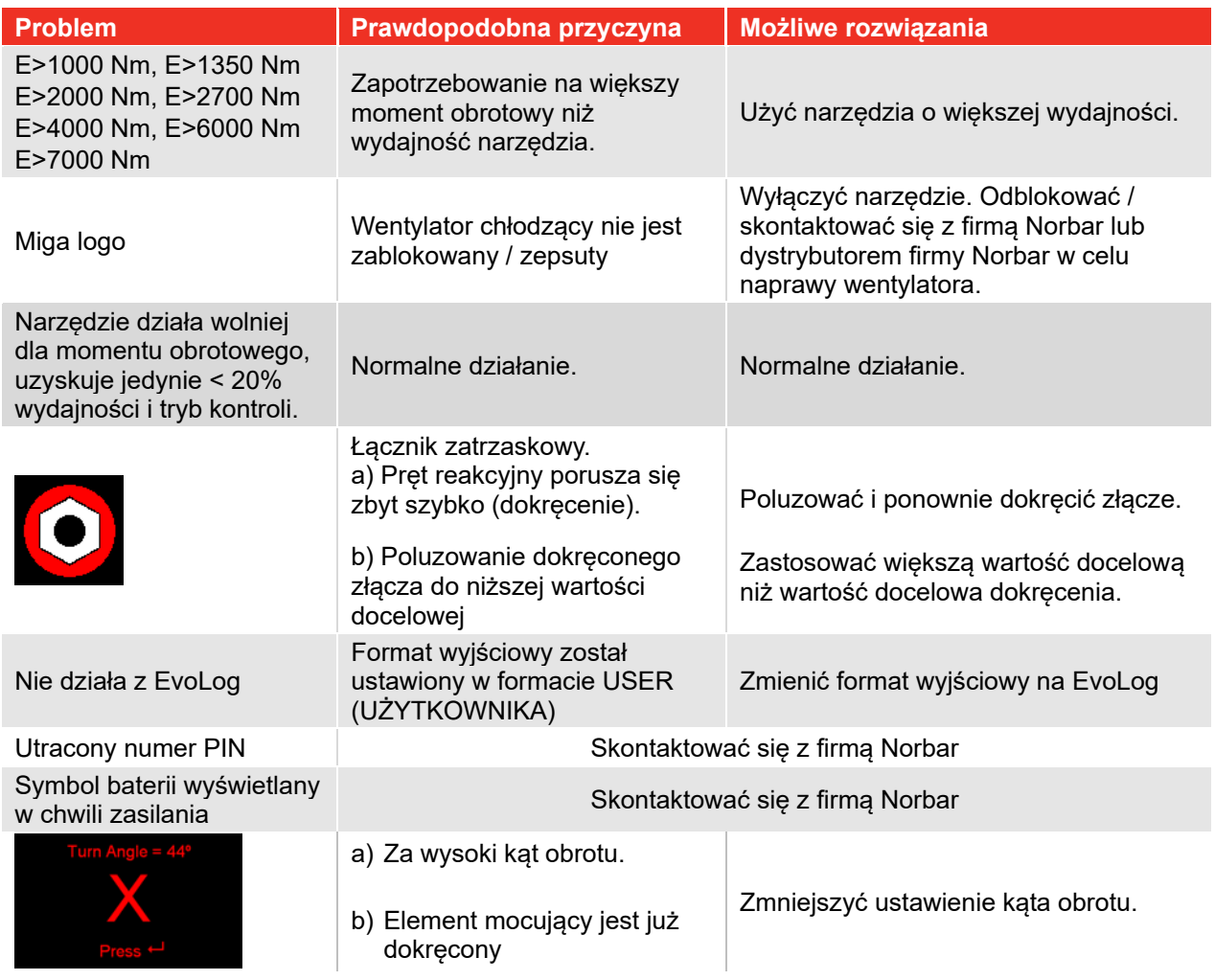

# GLOSARIUSZ TERMINÓW

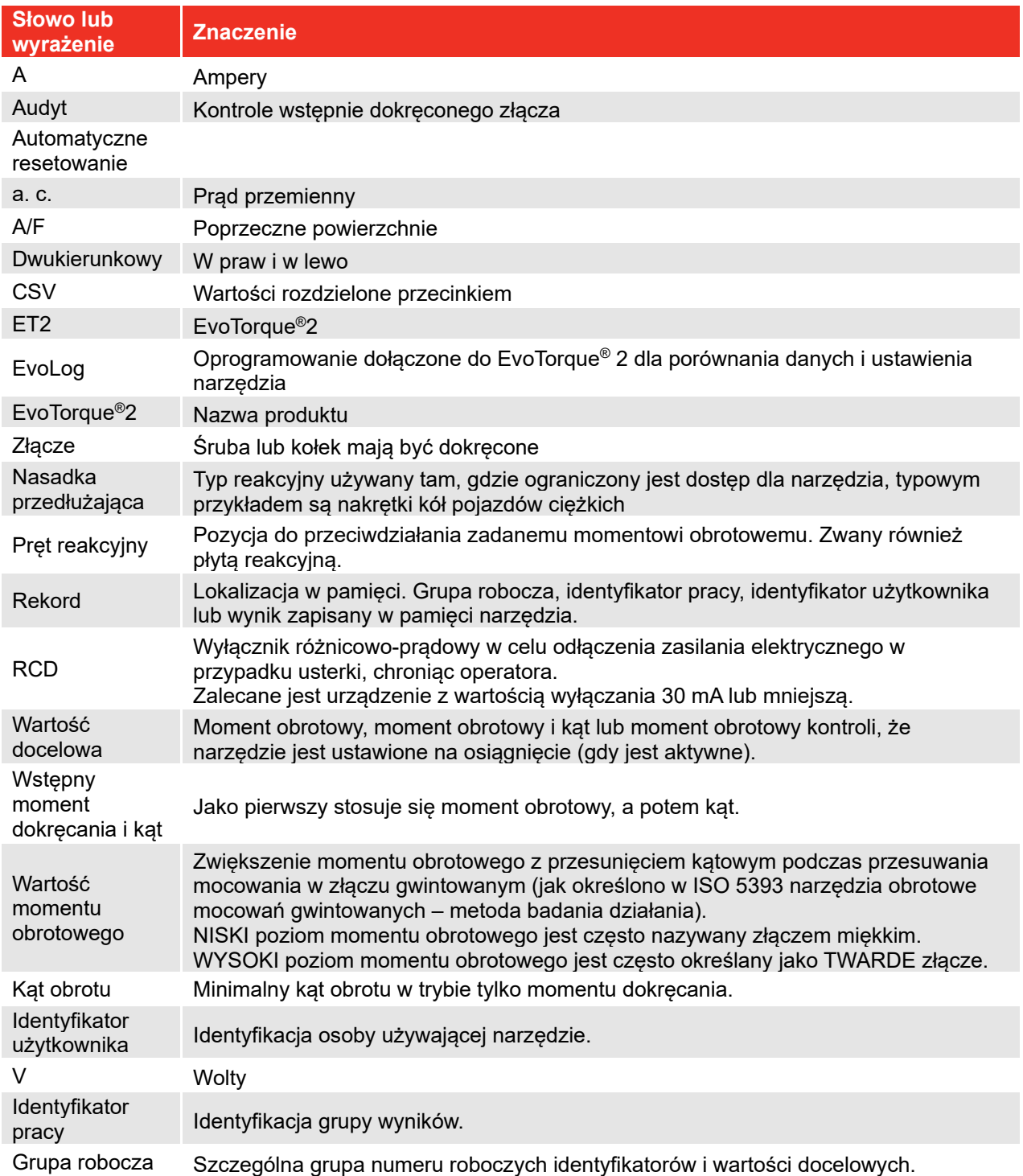

# **NORBAR TORQUE TOOLS LTD**

Wildmere Road, Banbury, Oxfordshire, OX16 3JU UNITED KINGDOM Tel + 44 (0)1295 270333 Email enquiry@norbar.com

Aby uzyskać najnowszą wersję Instrukcji Obsługi, zeskanuj poniższy kod QR.

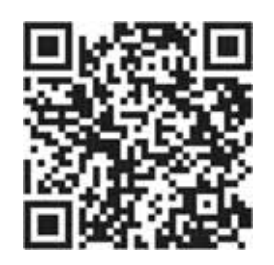

Aby znaleźć lokalny oddział firmy Norbar lub lokalnego dystrybutora, zeskanuj poniższy kod QR.

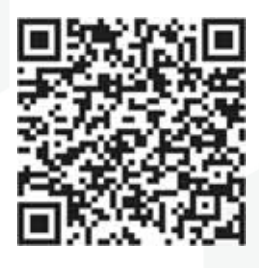

www.norbar.com